# **MANUAL TÉCNICO**

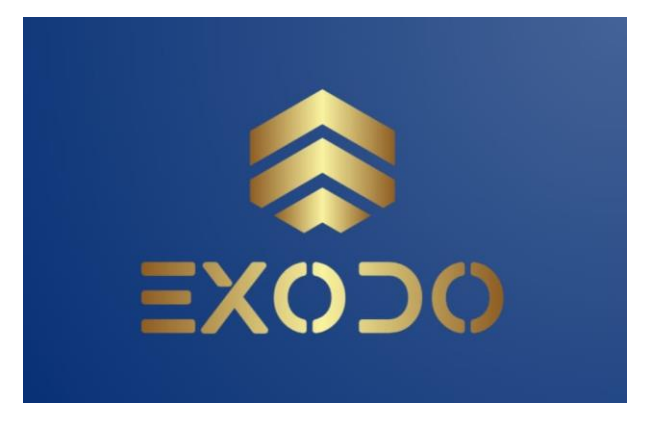

# **SISTEMA EXODO UNIMINUTO**

Elaborado por:

Julián David Gordillo Salazar Julián Esteban Gamboa Diaz

Cesar Leonardo Peña Viracacha

Versión: 1.0

1 noviembre 2023

1

# Contenido

<span id="page-1-0"></span>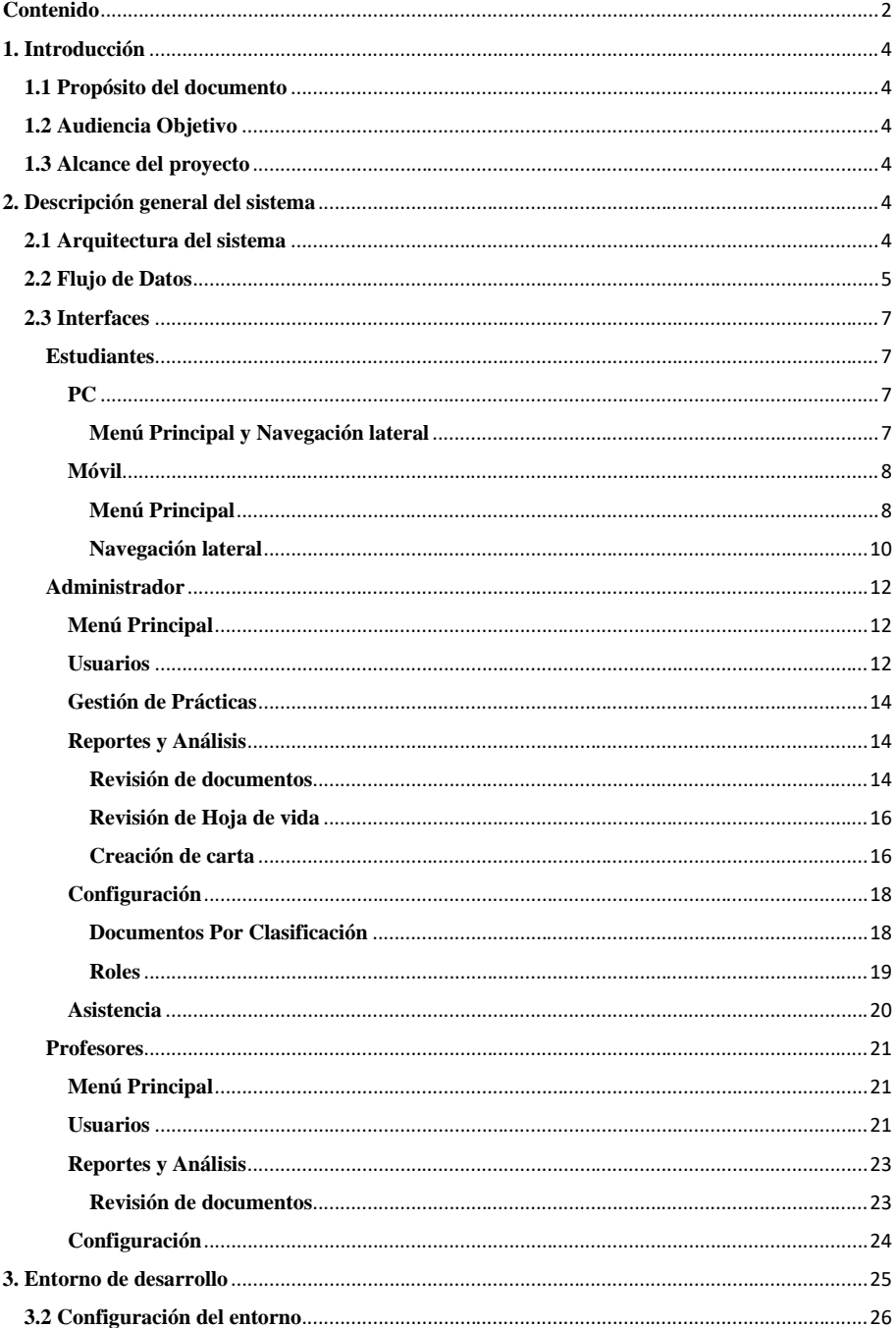

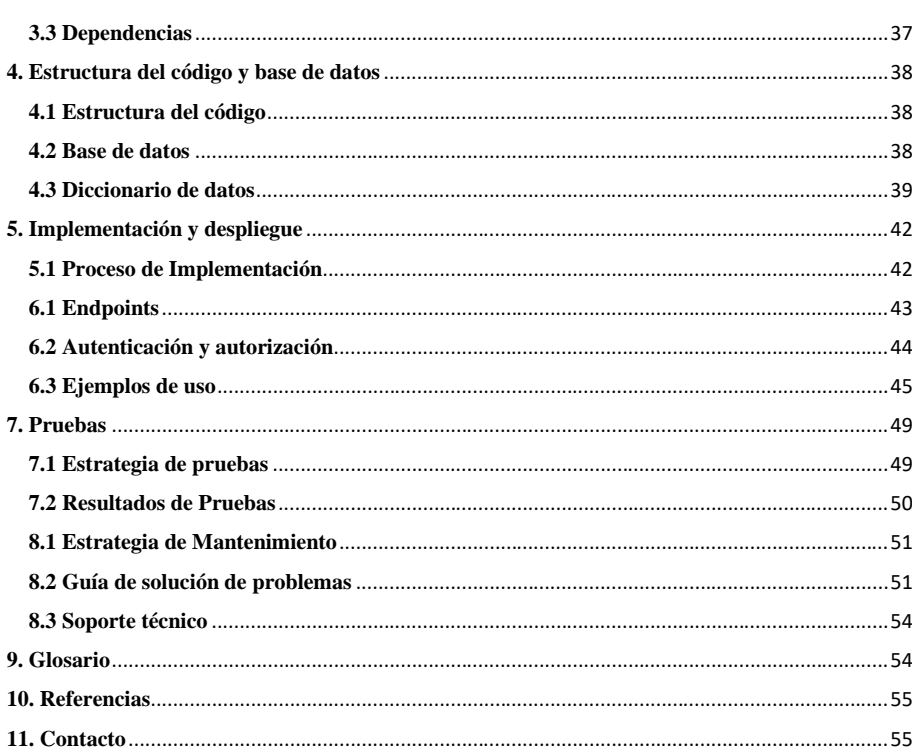

# <span id="page-3-0"></span>**1. Introducción**

Bienvenido al Manual Técnico del Sistema Éxodo uniminuto. Este documento tiene como Finalidad proporcionar a los desarrolladores y administradores una comprensión de la estructura y funcionamiento del aplicativo.

#### <span id="page-3-1"></span>**1.1 Propósito del documento**

Este manual se construyó con la finalidad de ayudar a los administradores a comprender mejor la arquitectura del sistema, permitiendo así solucionar cualquier error que se presente y también como insumo para una posible escalabilidad del sistema a otras instancias de la Universidad Minuto de Dios.

#### <span id="page-3-2"></span>**1.2 Audiencia Objetivo**

Este manual está dirigido a administradores y desarrolladores del centro regional Soacha que

deseen comprender y utilizar el Aplicativo para realizar la ruta de prácticas profesionales.

Mediante el entorno power platform de office 365 en especial con el Power Apps y power automate.

#### <span id="page-3-3"></span>**1.3 Alcance del proyecto**

El Sistema Éxodo Uniminuto tiene como objetivo proporcionar a los Estudiantes de la Corporación Universitaria Minuto de Dios centro regional Soacha una herramienta Ágil para gestionar y dar seguimiento de la ruta de prácticas profesionales de manera Rápida y Eficiente.

# <span id="page-3-4"></span>**2. Descripción general del sistema**

# <span id="page-3-5"></span>**2.1 Arquitectura del sistema**

El sistema está construido bajo una arquitectura de módulos que se encargan de cumplir distintas tareas durante el flujo de trabajo del mismo.

Estos módulos están repartidos de la siguiente manera:

- Módulo de Ingreso de datos (Prefijo ModI):
	- o Este módulo se encarga de todas las operaciones de ingreso de datos en el sistema, este módulo se encuentra presente en las siguientes "Screens" de la aplicación.
		- ModI\_Pre\_Ins
		- ModI\_Def\_Esce
		- ModI\_Docs
		- ModI\_DocsEspecificosPrograma
		- ModI\_SolCarta
- Módulo de Asistencia (Prefijo ModA):
- o Este módulo cumple la función de realizar todas las tareas relacionadas con la validación de asistencia a las distintas jornadas del proceso de práctica profesional.
- o Este módulo se encuentra compuesto por las siguientes pantallas:
	- ModA\_Gen\_QR
	- ModA\_Read\_QR
- Módulo de Validación de información (Prefijo ModV):
	- o Este módulo es el encargado de los pasos de validación que realizan los administradores sobre los datos cargador por los estudiantes en el sistema.
	- o Este módulo se compone por las siguientes pantallas:
		- ModV\_Rev\_Docs
		- ModV\_Rev\_DocsPrograma
		- ModV\_Rev\_HV
- Módulo de administración y configuración del sistema (Prefijo ModAdm):
	- o Este módulo cumple con las funcionalidades de administración de la data por parte de los encargados de supervisar el proceso de práctica profesional y de configurar parámetros clave como la documentación solicitada y los roles de los administradores y profesores que pueden acceder al sistema.
	- o Este módulo se compone de las siguientes pantallas:
		- ModAdm\_Cons\_Est
		- ModAdm\_Cons\_Profes
		- ModAdm\_CrearCarta
		- ModAdm\_DocConfig\_PF
		- ModAdm\_DocConfig\_Adm

#### <span id="page-4-0"></span>**2.2 Flujo de Datos**

Durante todo el proceso y manejo el estudiante y o administrador del sistema hace varios tipos de consultas a las distintas tablas que componen la base de datos del sistema Éxodo. En el siguiente diagrama podrán ver como es el flujo de datos del sistema.

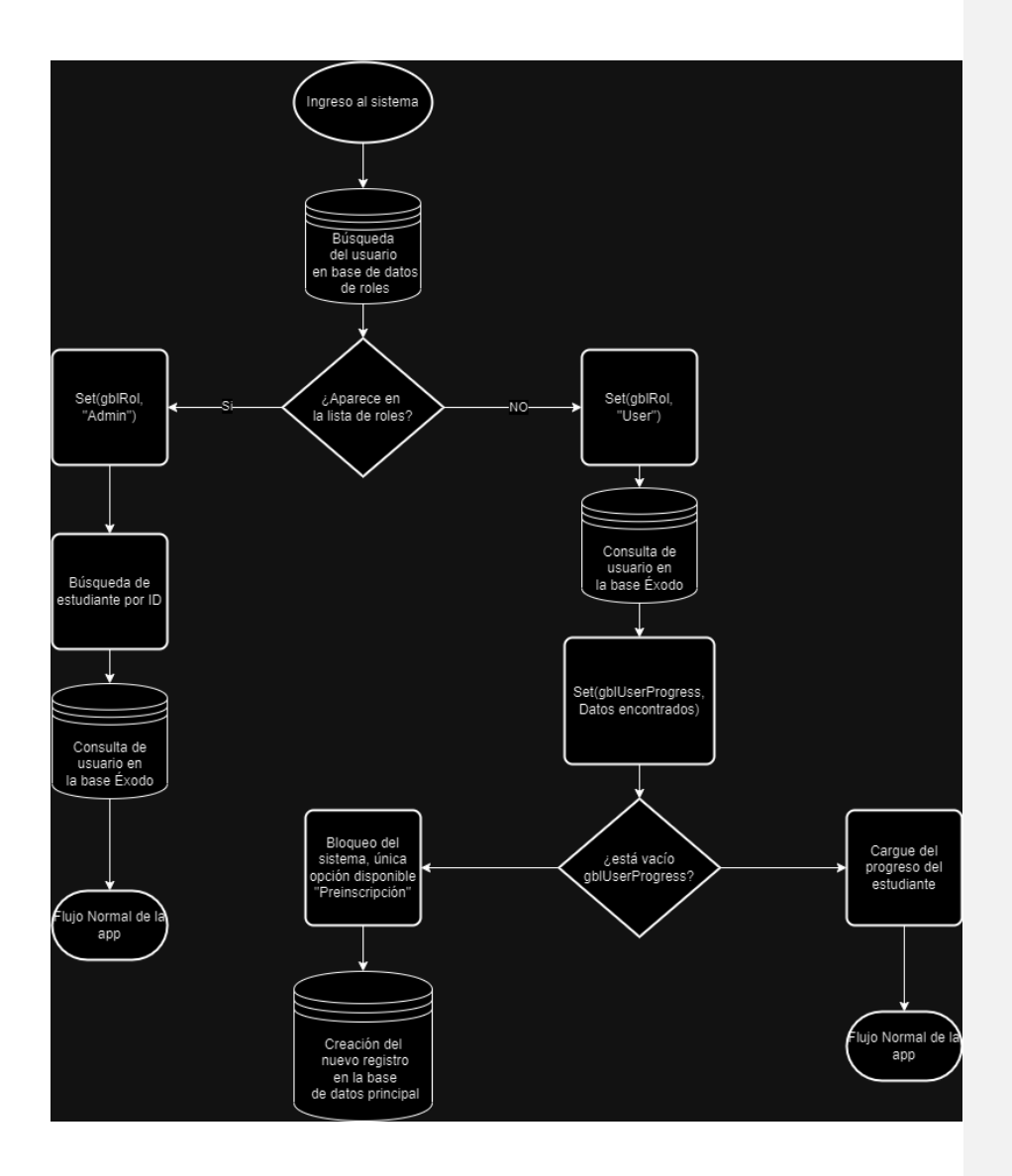

# <span id="page-6-2"></span><span id="page-6-1"></span><span id="page-6-0"></span>**2.3 Interfaces Estudiantes PC Menú Principal y Navegación lateral**

<span id="page-6-3"></span>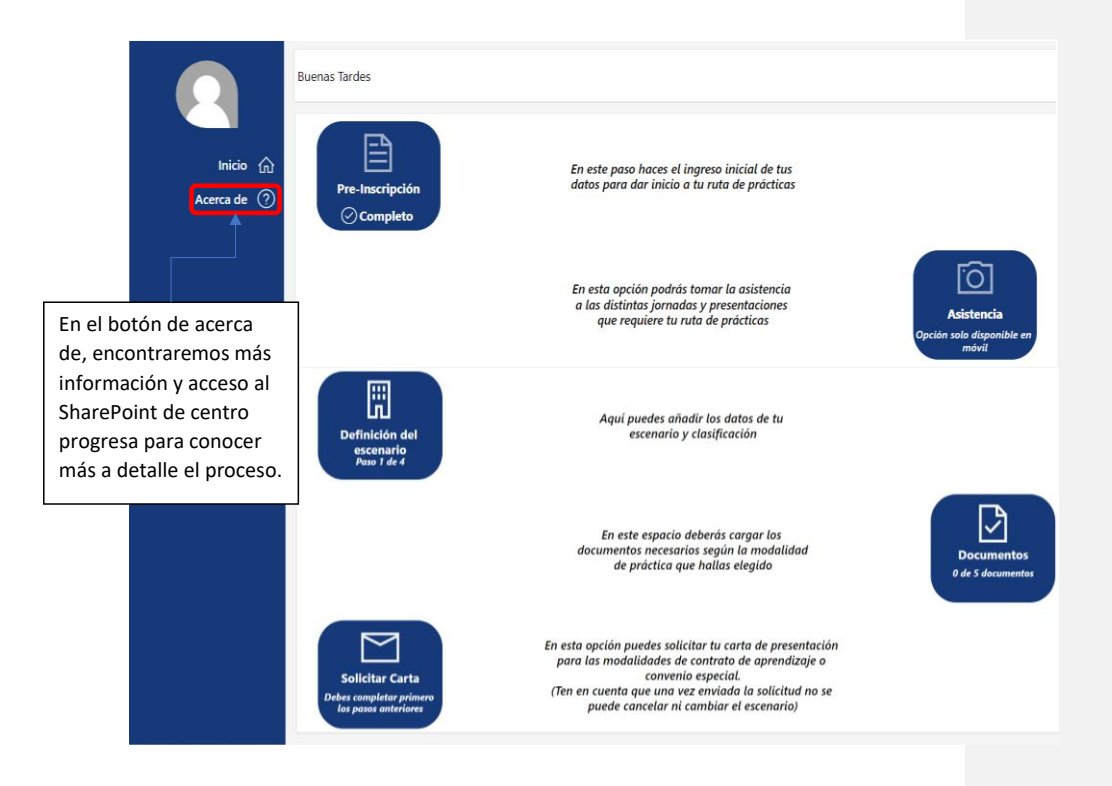

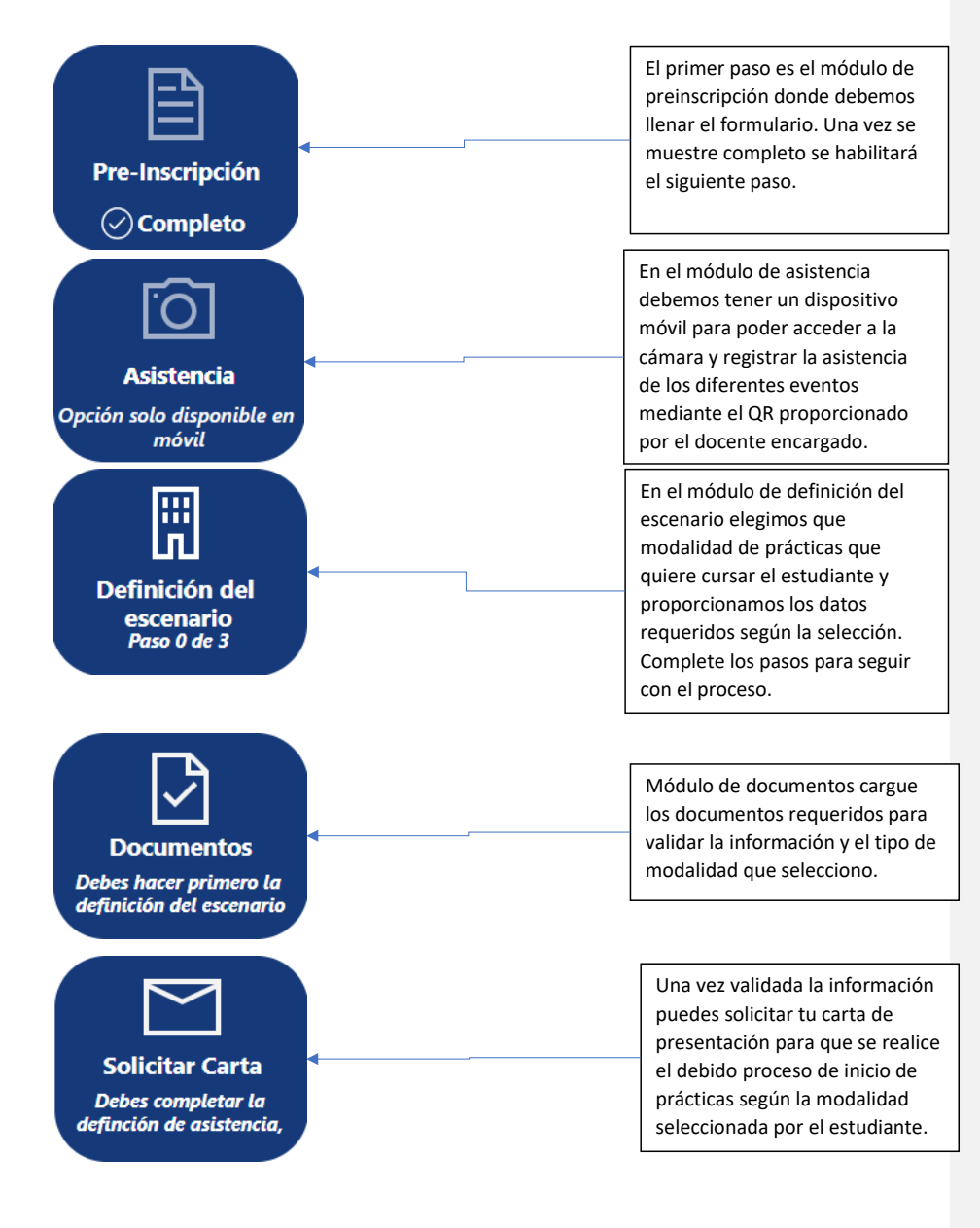

# <span id="page-7-0"></span>**Móvil**

### <span id="page-7-1"></span>**Menú Principal**

En el menú principal encontraremos los botones y funciones para realizar el proceso y seguimiento de las prácticas profesionales

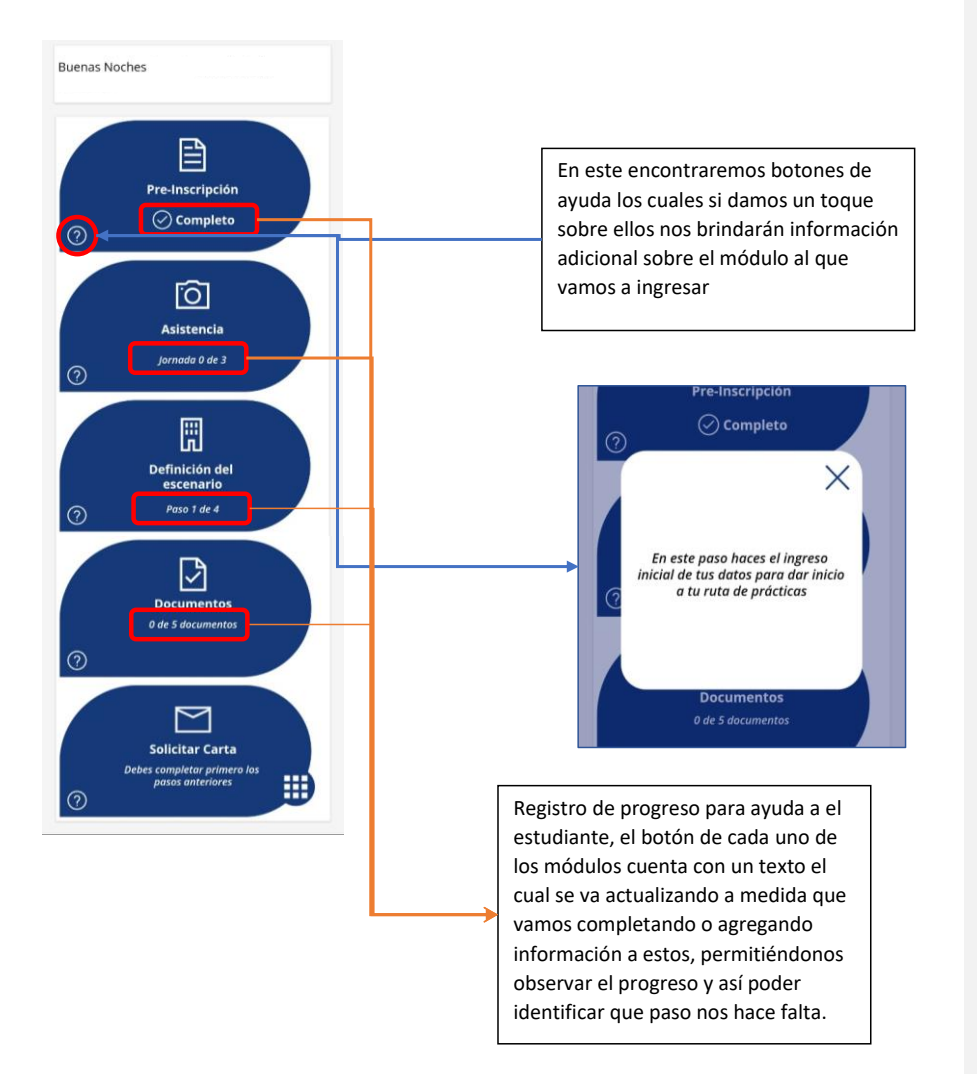

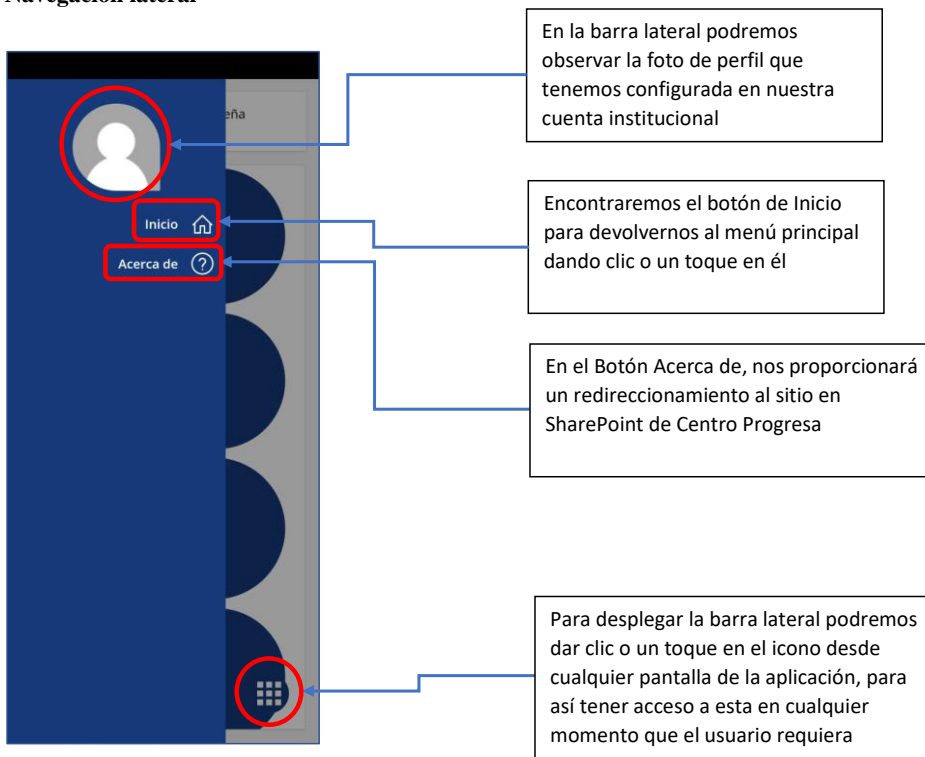

# <span id="page-9-0"></span>**Navegación lateral**

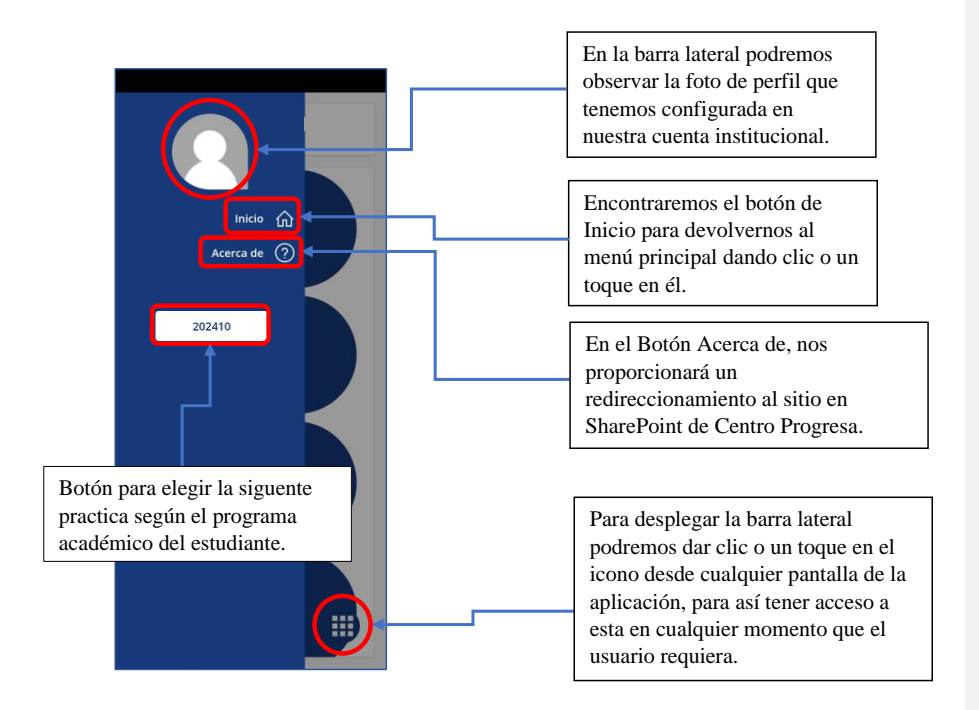

### <span id="page-11-0"></span>**Administrador**

En el administrador podremos gestionar la información que se le solicita en el módulo de estudiantes, además de gestionar la validación de asistencia, revisar la documentación cargada por el estudiante y realizar seguimiento del proceso.

<span id="page-11-1"></span>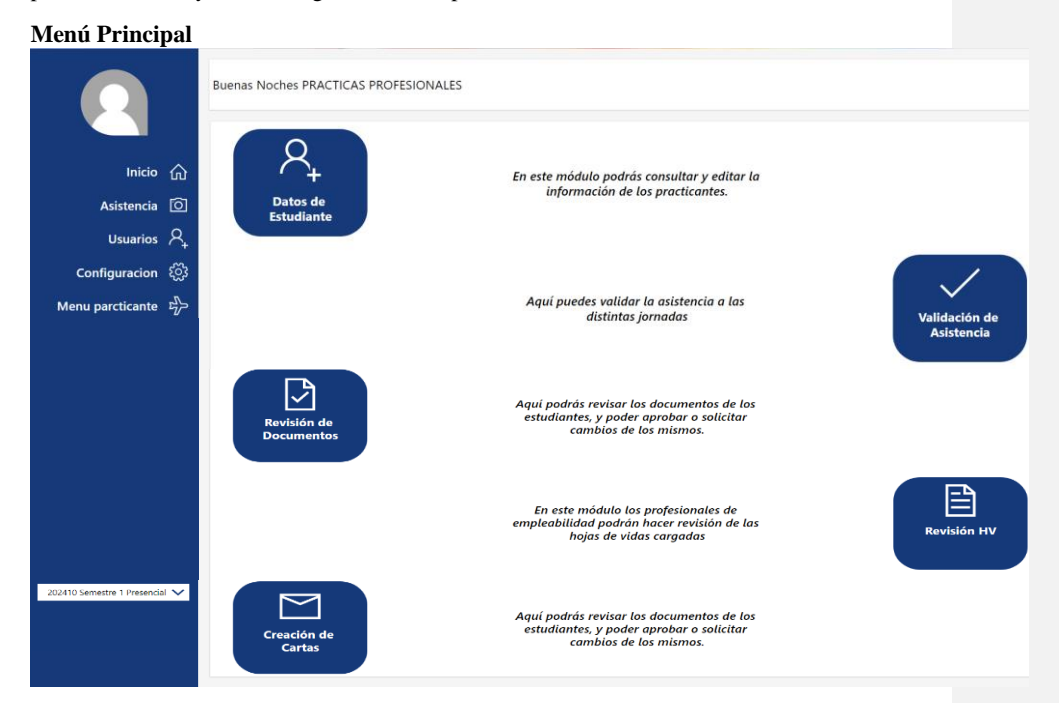

#### <span id="page-11-2"></span>**Usuarios**

El módulo de usuario está diseñado para gestionar y modificar los datos de los estudiantes, así como también eliminar los documentos que no sean válidos.

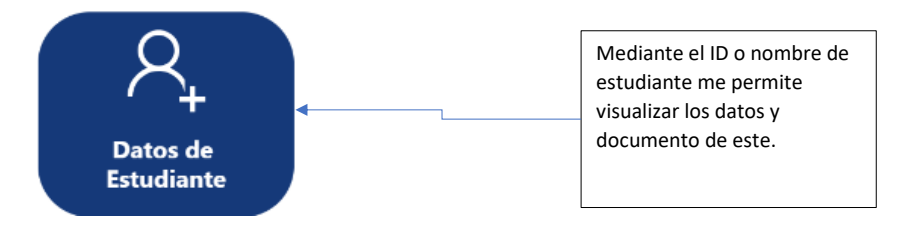

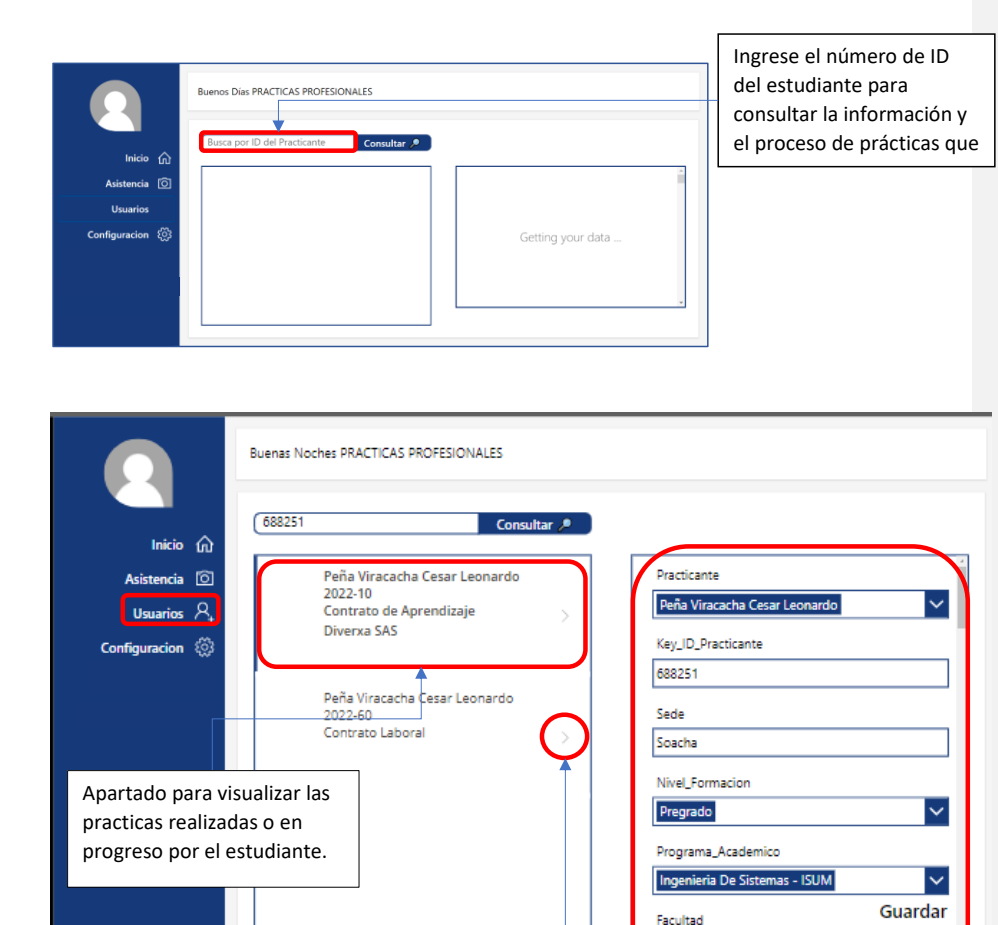

Botón para inspeccionar más a detalle la información de la práctica del estudiante.

Apartado para visualizar los datos registrados por el estudiante sus documentos.

iudad\_Municipio\_Residencia

Facultad Ingeniería Direccion\_Residencia Carrera 2 # 22-16

#### Datos adjuntos

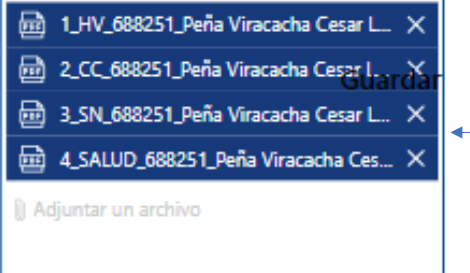

Esta es visualización de los documentos previamente cargados por el estudiante se encuentran rotulados correctamente según el formato y listos para la revisión.

Los encontrará al final de la lista de visualización de datos.

# <span id="page-13-0"></span>**Gestión de Prácticas**

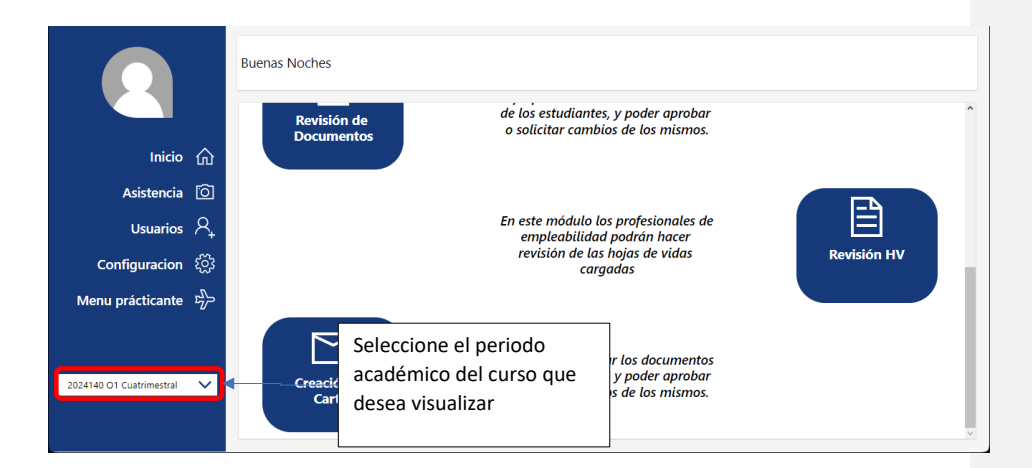

<span id="page-13-1"></span>**Reportes y Análisis Revisión de documentos** 

<span id="page-13-2"></span>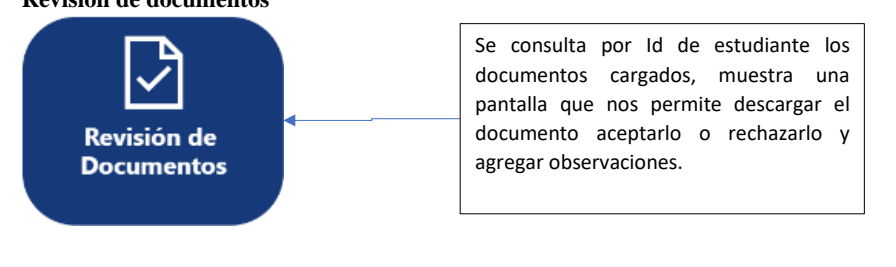

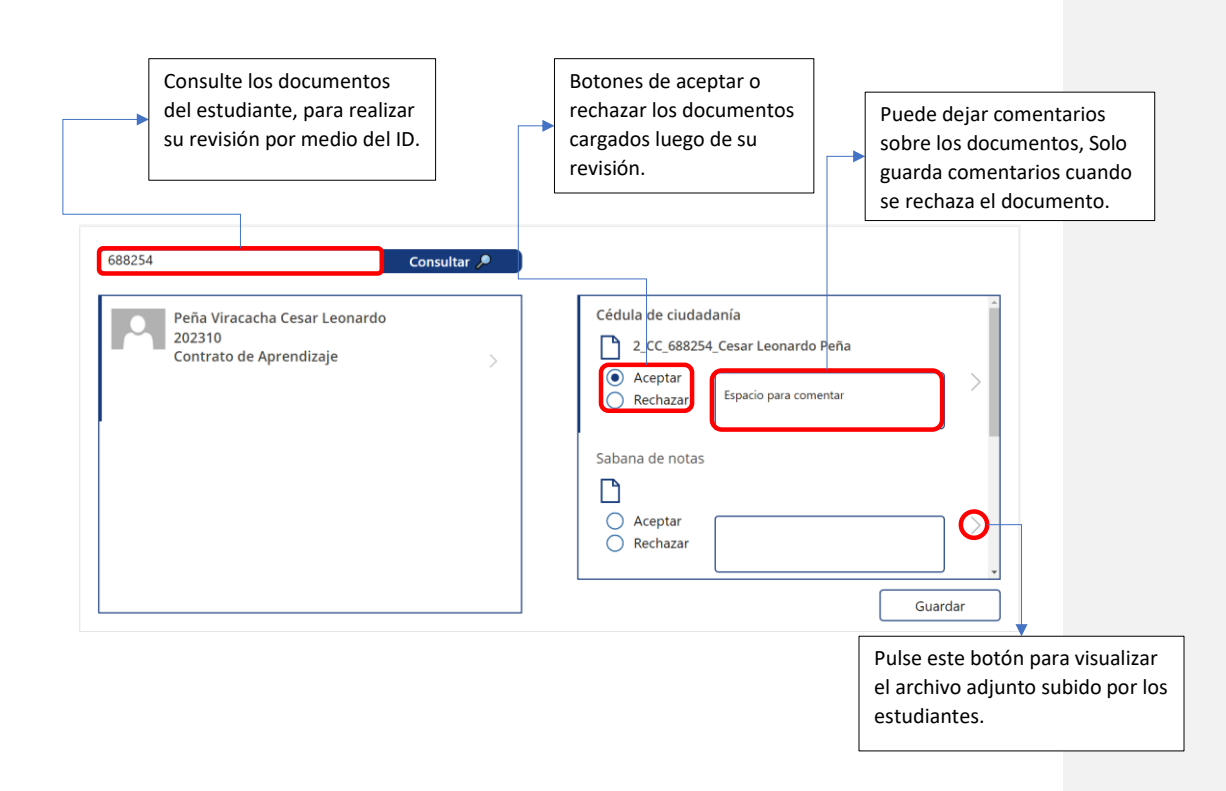

# <span id="page-15-0"></span>**Revisión de Hoja de vida**

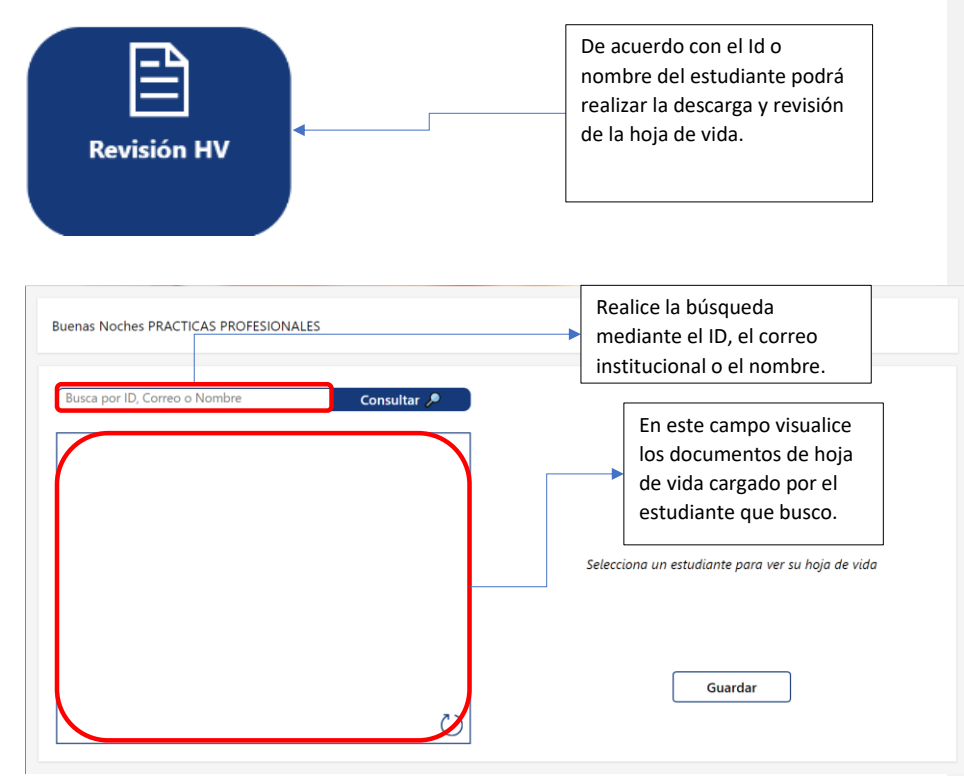

<span id="page-15-1"></span>**Creación de carta**

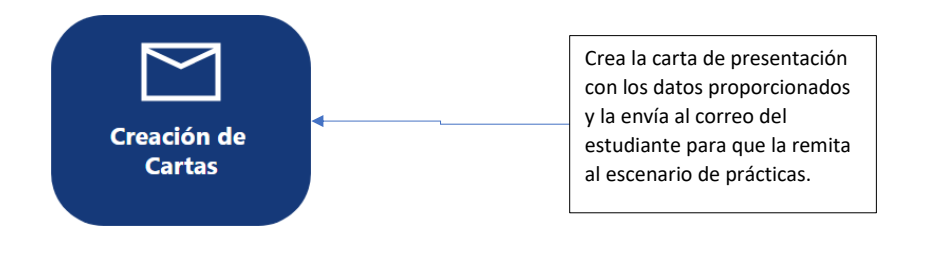

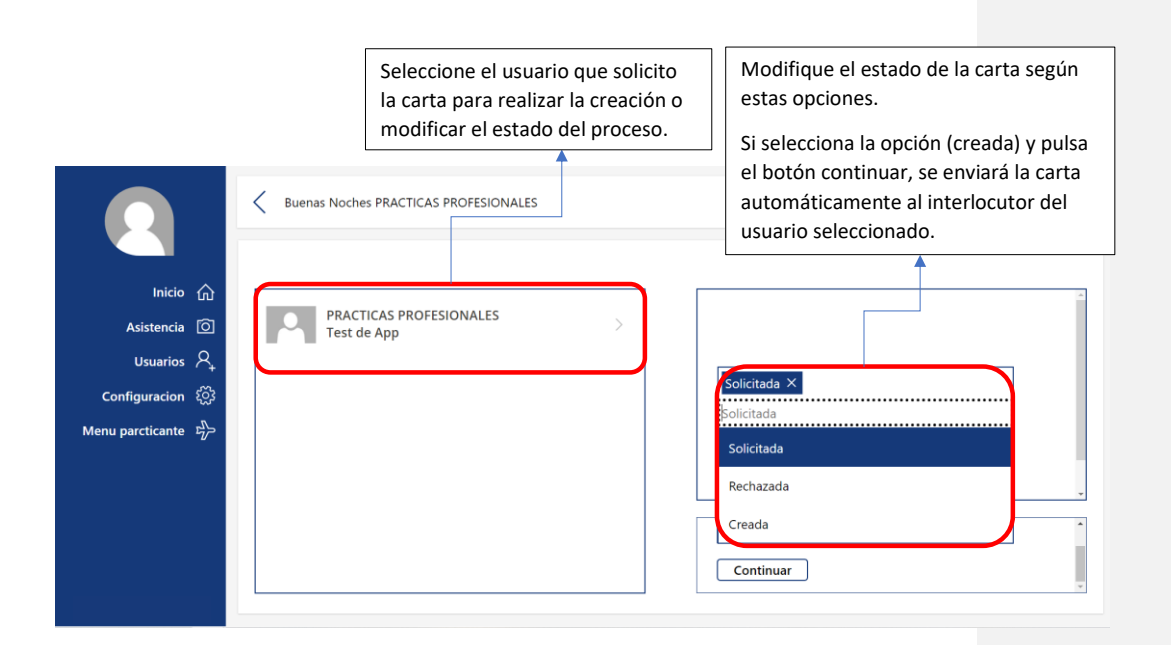

# <span id="page-17-0"></span>**Configuración**

En este módulo Manejaremos las configuraciones necesarias para el sistema como lo son los roles de cada usuario y los documentos que se requieren para el estudiante.

## <span id="page-17-1"></span>**Documentos Por Clasificación**

Estableceremos los nombres de los documentos que se van a solicitar y su debida marcación.

Puede agregar o borrar la cantidad de documentos solicitados según lo requiera el usuario.

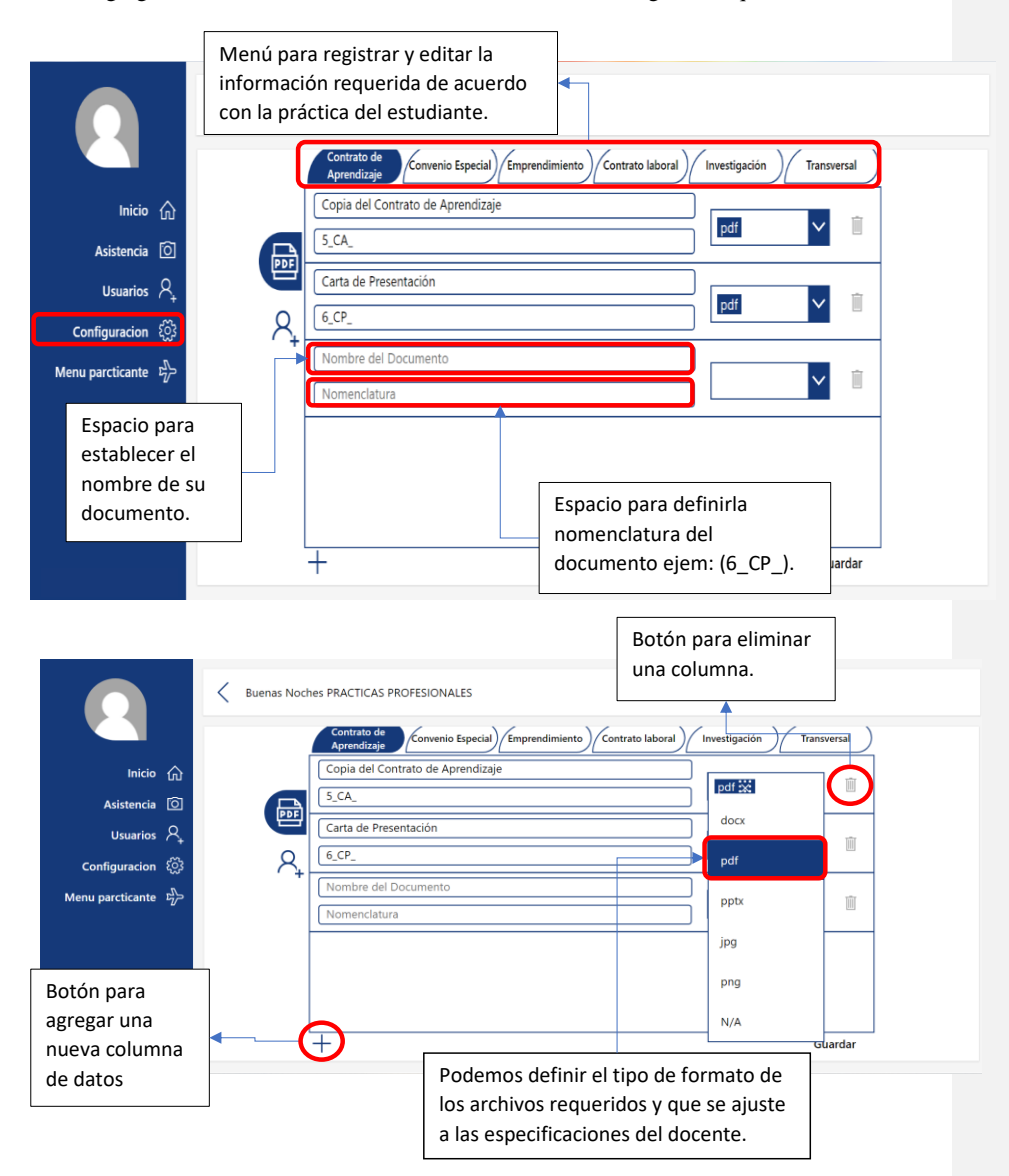

# <span id="page-18-0"></span>**Roles**

En este espacio podremos administrar los roles para cada usuario uniminuto.

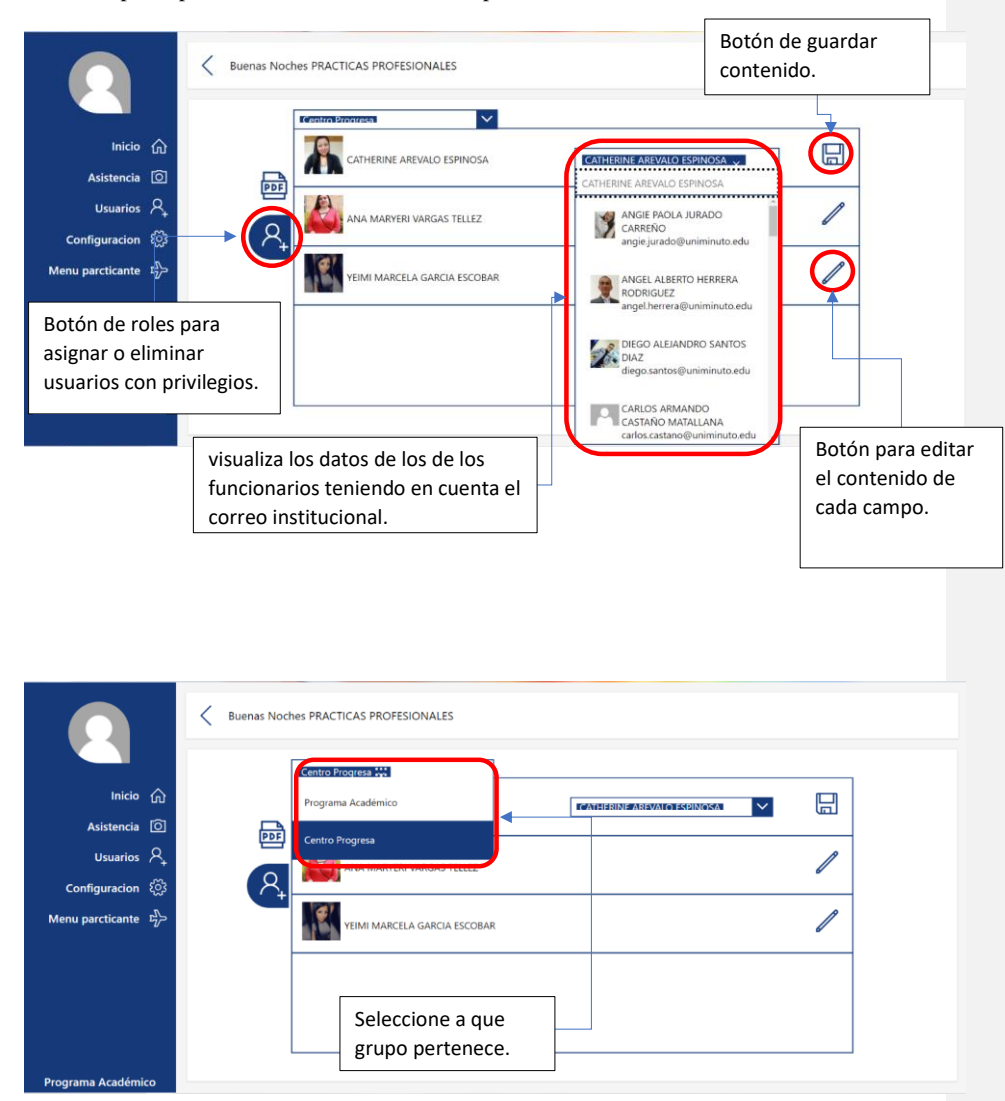

# <span id="page-19-0"></span>**Asistencia**

En este módulo podemos gestionar la asistencia de los estudiantes en cada una de las jornadas

realizadas por centro progresa.

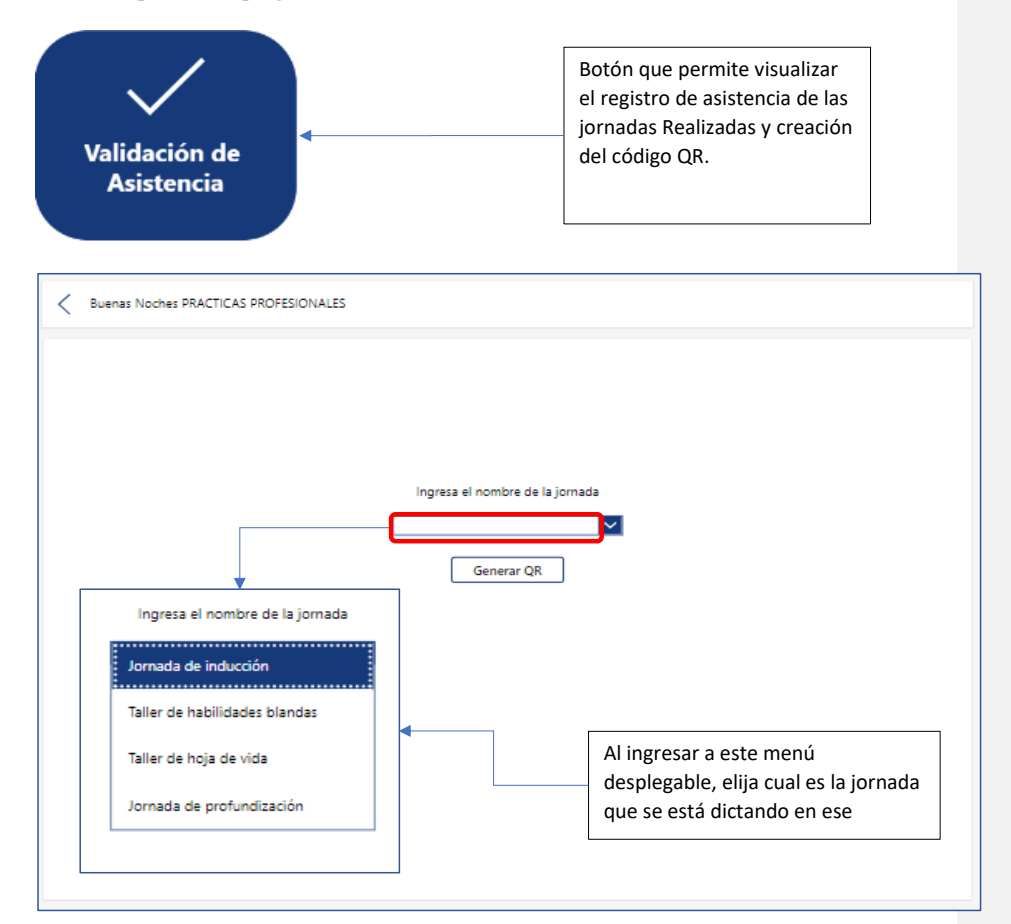

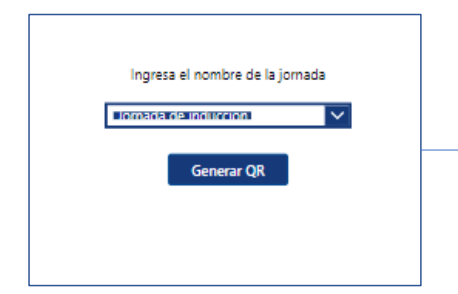

Cuando tenga seleccionada la jornada correspondiente, pulse el botón para generar un nuevo QR de registro de asistencia.

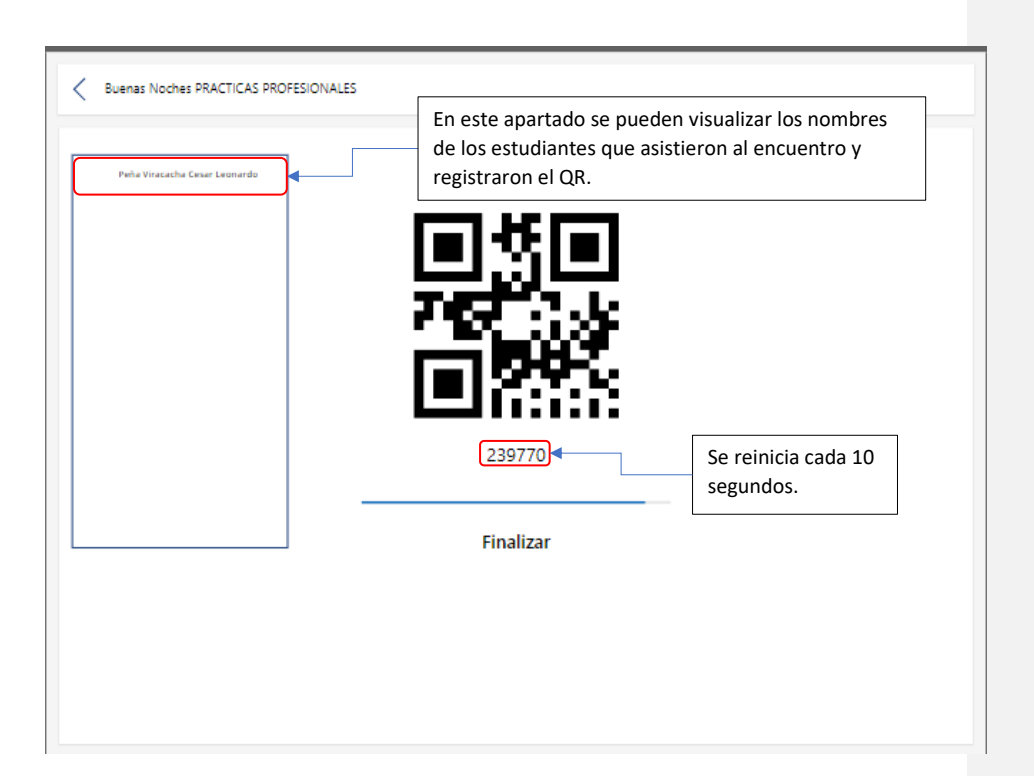

# <span id="page-20-0"></span>**Profesores**

# <span id="page-20-1"></span>**Menú Principal Comentado [JG1]:** CAMBIAR IMAGEN O REVISAR **Comentado [PL2]:** https://looka.com/s/149439296**Buenas Noches PRACTICAS PROFESIONALES** iicio  $\hat{w}$ En este módulo podrás consultar y editar la<br>información de los practicantes.  $\frac{1}{2}$ .<br>Siguracion {လွှဲ Aquí podrás revisar los documentos de los<br>estudiantes, y poder aprobar o solicitar<br>cambios de los mismos. mestre 1 Presencial V Seleccione el periodo académico del curso que desea visualizar

#### <span id="page-20-2"></span>**Usuarios**

El módulo de usuario está diseñado para gestionar y modificar los datos de los estudiantes, así como también eliminar los documentos que no sean válidos.

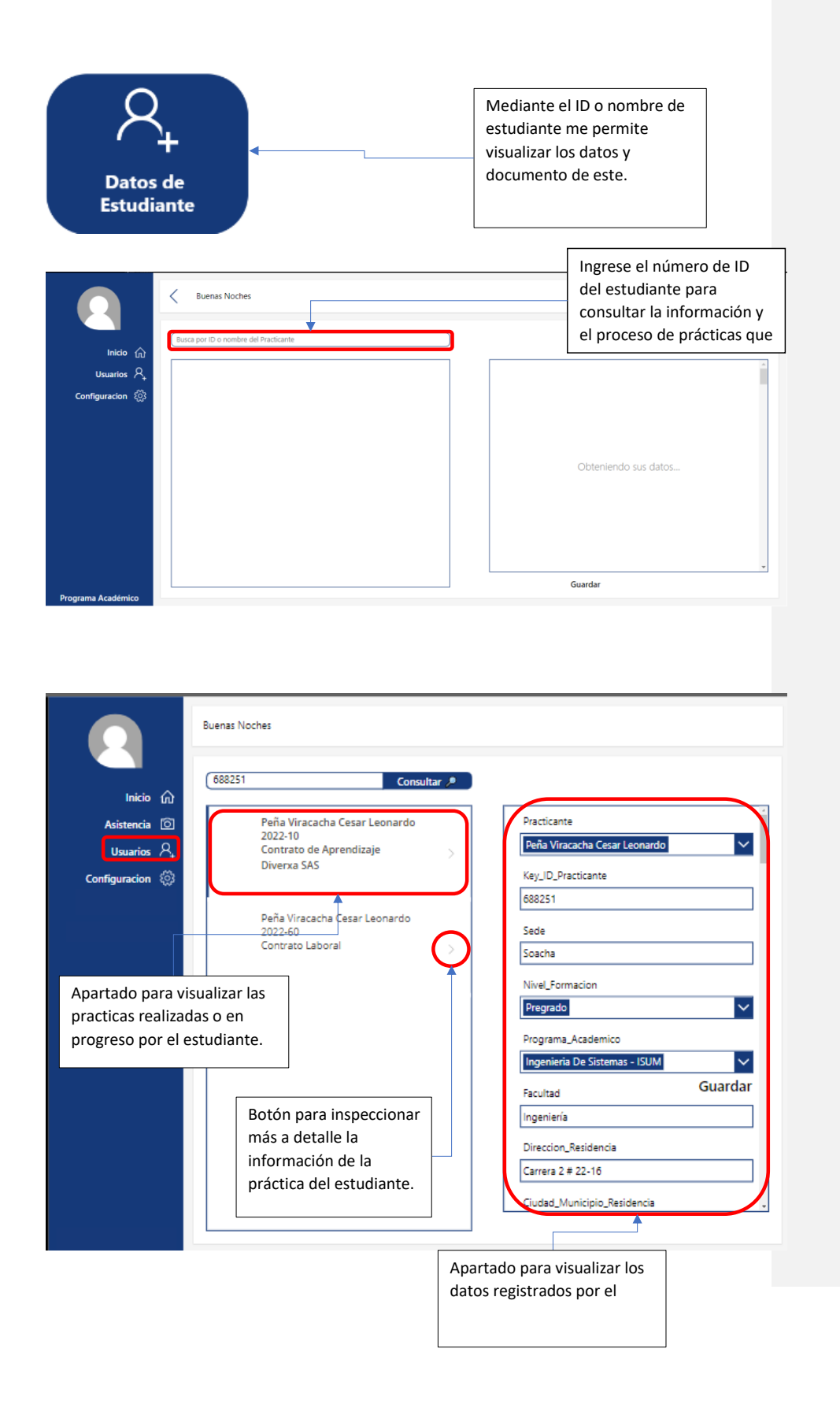

# <span id="page-22-0"></span>**Reportes y Análisis**

<span id="page-22-1"></span>**Revisión de documentos** 

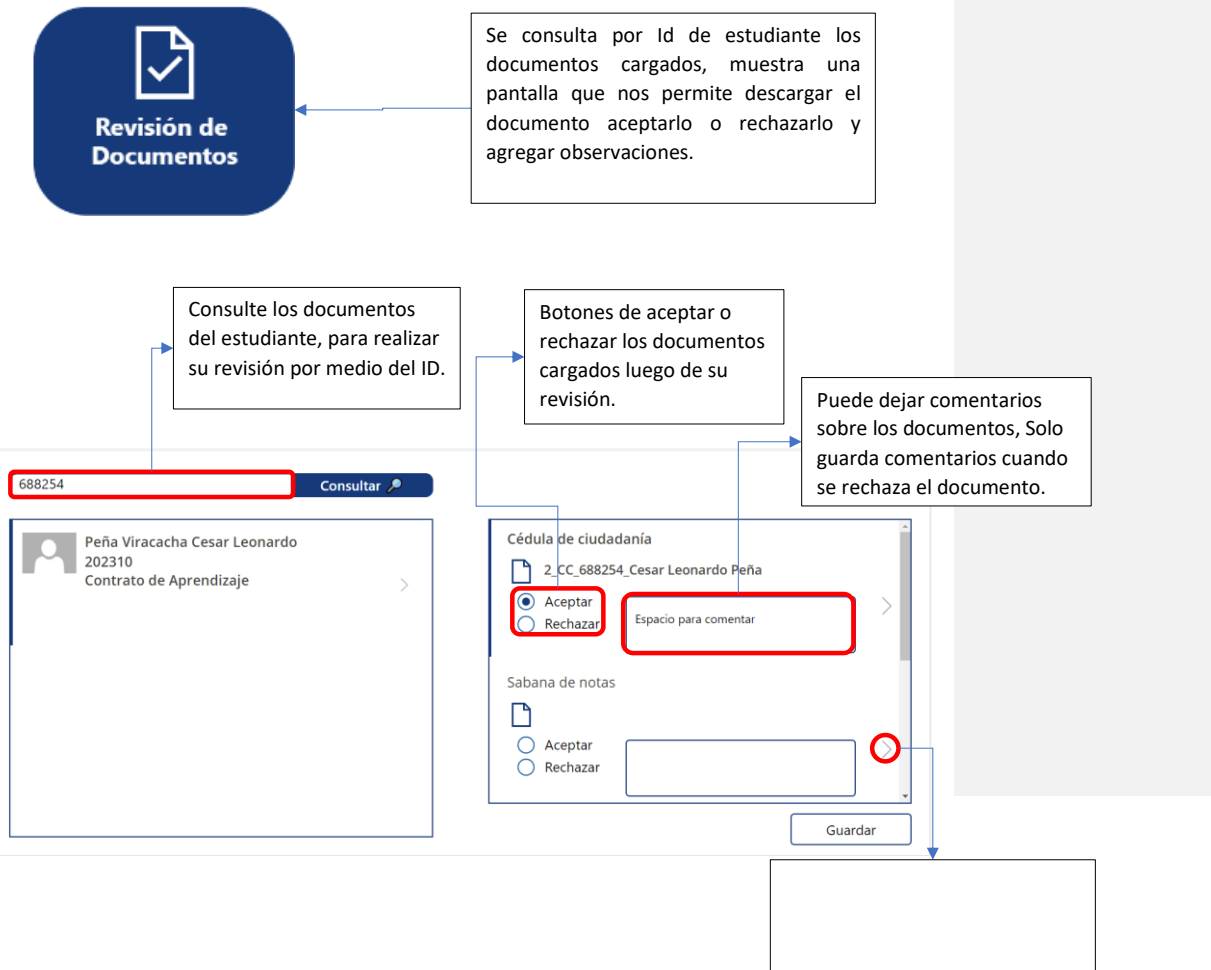

**Comentado [JG3]:** Como genera los informes

# <span id="page-23-0"></span>**Configuración**

En este módulo estableceremos los nombres de los documentos que se van a solicitar y su debida marcación. Puede agregar o borrar la cantidad de documentos solicitados según lo requiera el usuario.

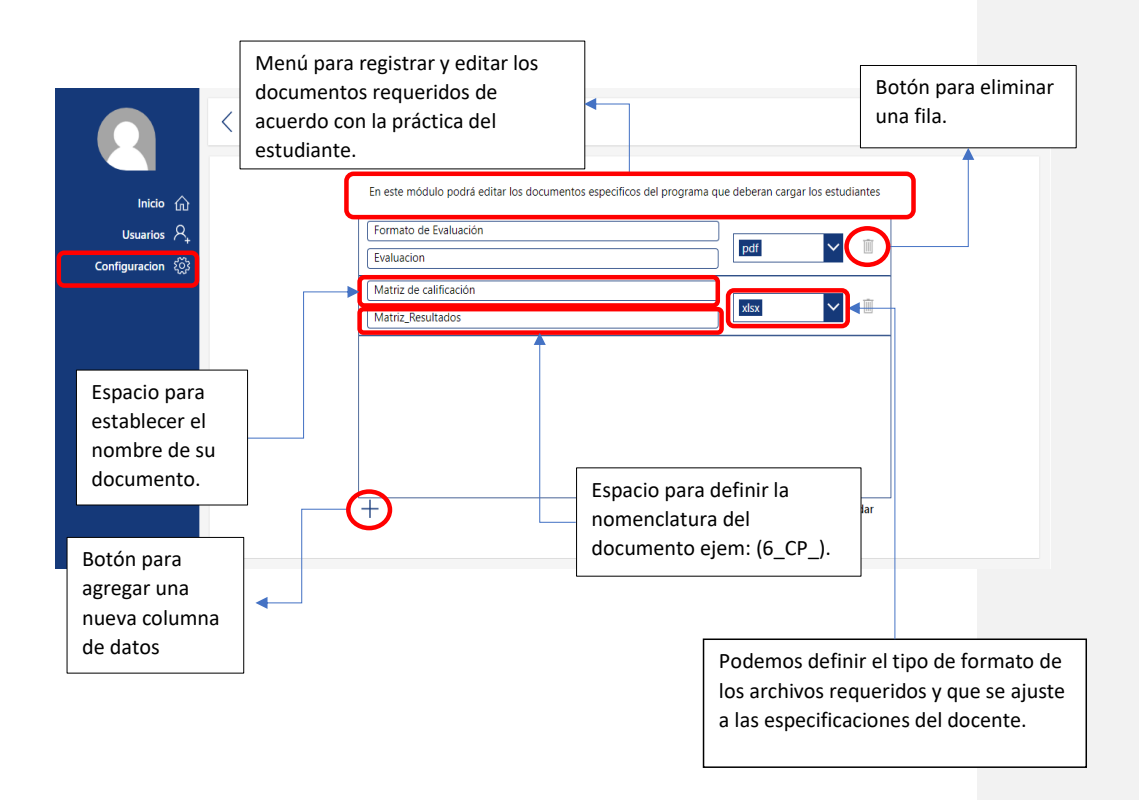

# <span id="page-24-0"></span>**3. Entorno de desarrollo 3.1 Herramientas tecnológicas**

Para el desarrollo de esta aplicación se hizo uso de las herramientas que provee la "Power Platform" de Microsoft, esta es una plataforma que nos provee componentes y funcionalidades claves para el desarrollo de nuestro sistema.

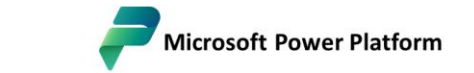

The low code platform that spans Microsoft 365, Azure, Dynamics 365, and standalone apps.

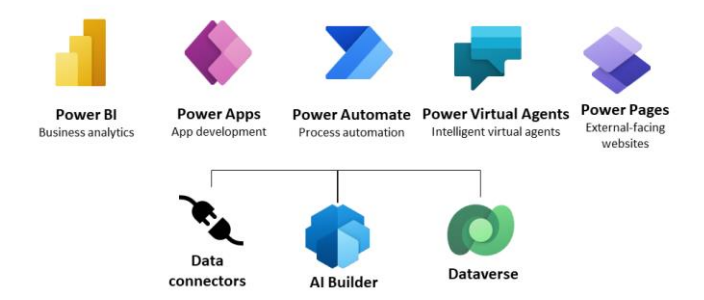

Recuperado de: [https://topnotch-tech.com/getting-started-with-microsoft-power-platform-a](https://topnotch-tech.com/getting-started-with-microsoft-power-platform-a-beginners-guide/)[beginners-guide/](https://topnotch-tech.com/getting-started-with-microsoft-power-platform-a-beginners-guide/)

### <span id="page-25-0"></span>**3.2 Configuración del entorno**

Para el desarrollo del front del sistema (Aplicación Éxodo Uniminuto CRS (Centro Regional Soacha) V2) se hizo uso de la herramienta Power Apps, la cual nos permite hacer la creación de un entorno gráfico para le visualización ya manipulación de la información.

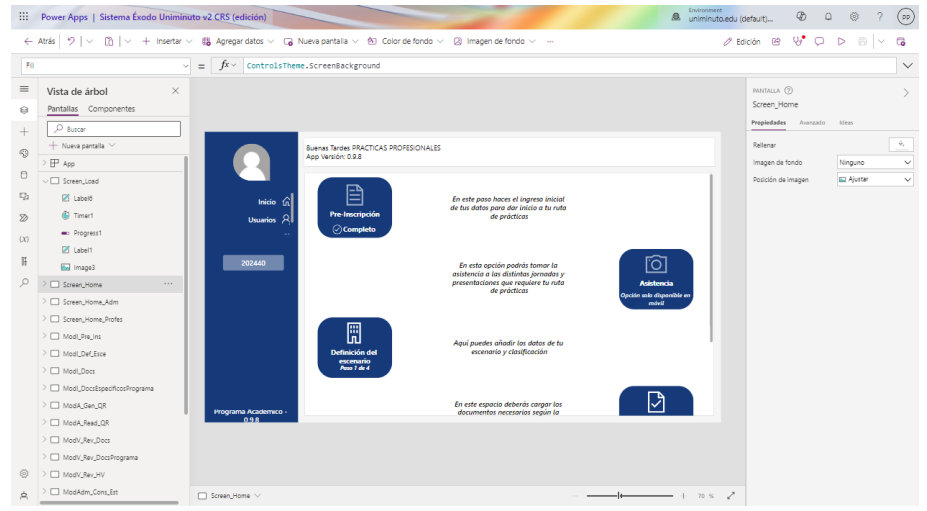

Entorno de desarrollo de Power Apps.

El entorno gráfico del sistema se compone de los siguientes elementos:

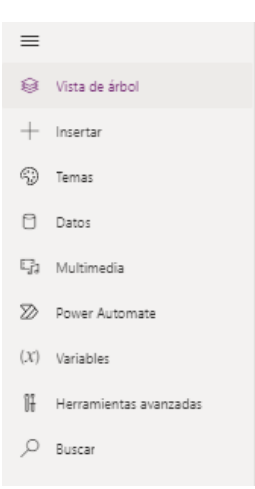

- Vista de Árbol:
	- o En esta Vista se podrá ver los distintos elementos que hallamos añadido a nuestra app.

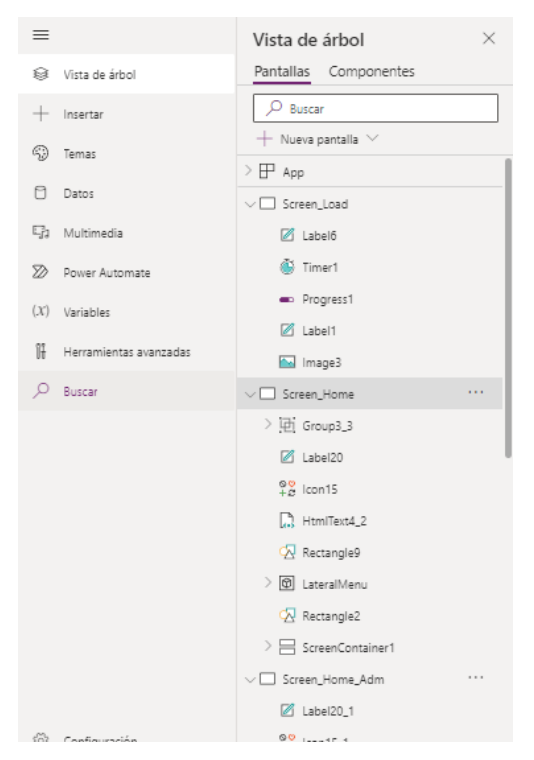

• Insertar:

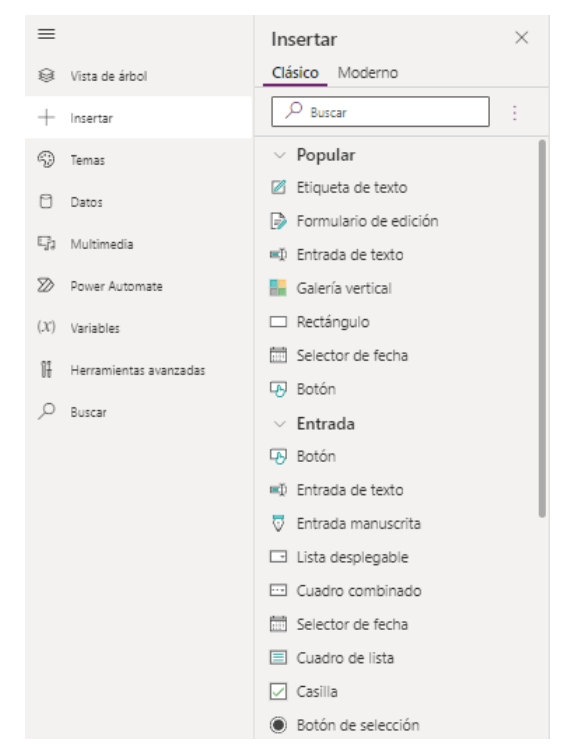

o Aquí podemos encontrar todos los elementos que podemos añadir a nuestra aplicación.

- Temas:
	- o En este componente podremos encontrar varios temas y colores que podemos añadir en la aplicación.

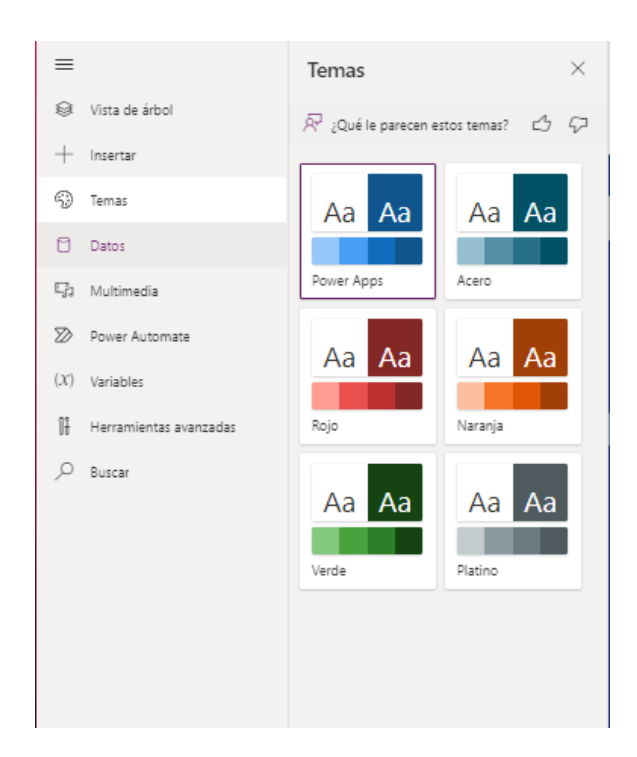

- Datos:
	- o Aquí podremos encontrar las distintas fuentes de datos que tenemos vinculadas a nuestra app, Power Apps nos permite obtener información de distintos tipos.

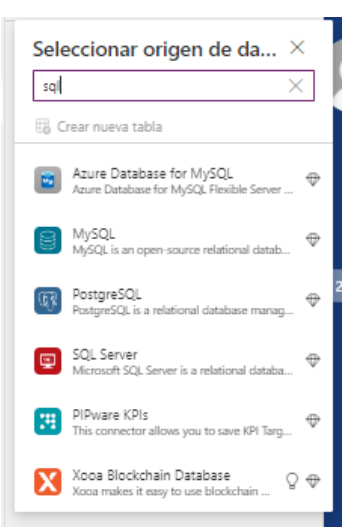

• Y también podemos administrar las fuentes de datos que tenemos vinculadas.

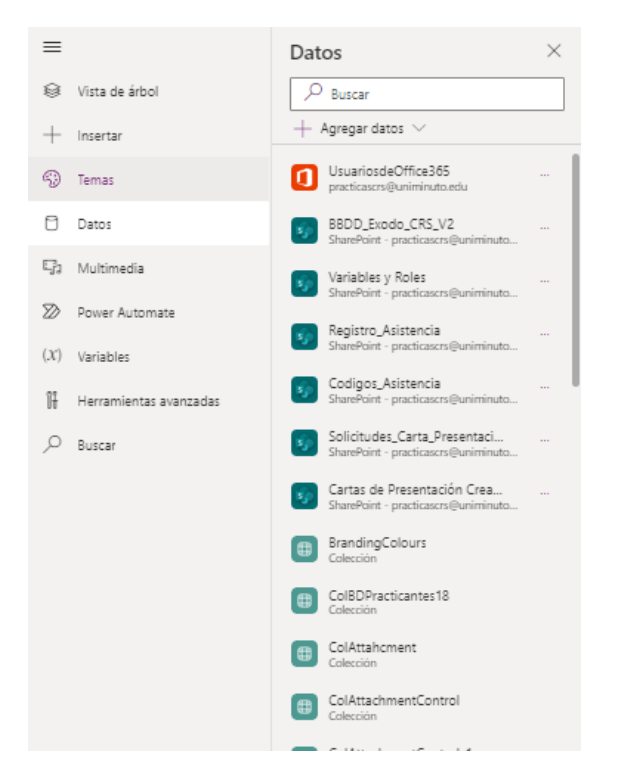

- Multimedia:
	- o En esta parte podremos añadir contenido multimedia como imágenes, videos, audio, etc.

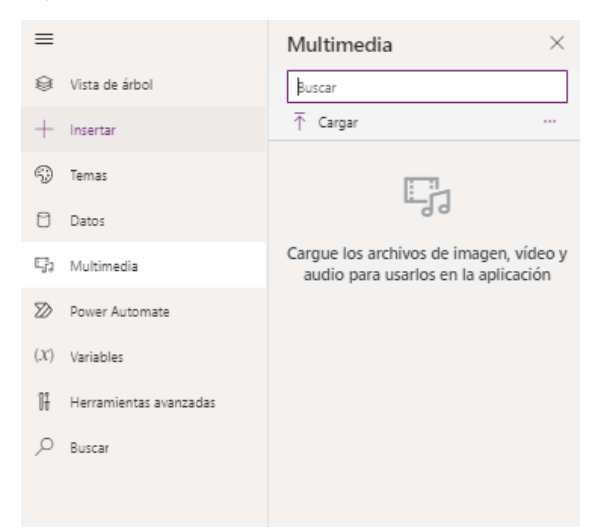

• Power Automate:

o En esta sección podemos administrar y añadir los flujos que tenemos vinculados a nuestra app.

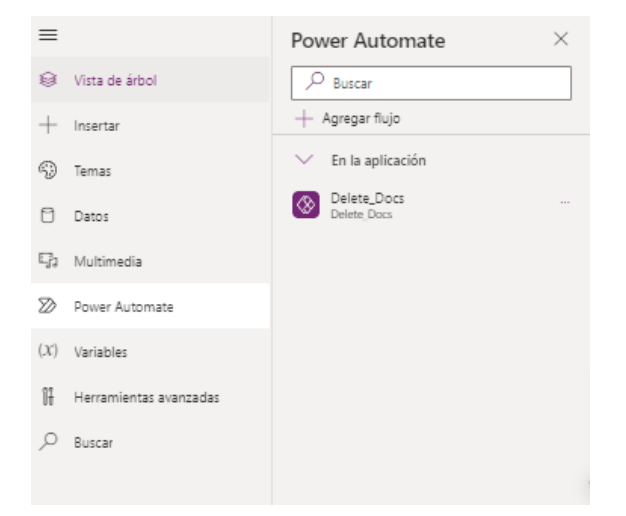

### • Variables:

- o Aquí podemos visualizar las distintas variables que hemos declarado en nuestro aplicativo, en power apps existen distintos tipos de variables.
	- Variables Locales:
		- Estas son las variables que solo funcionan dentro del contexto de una pantalla, estás no se pueden referenciar desde otra pantalla.

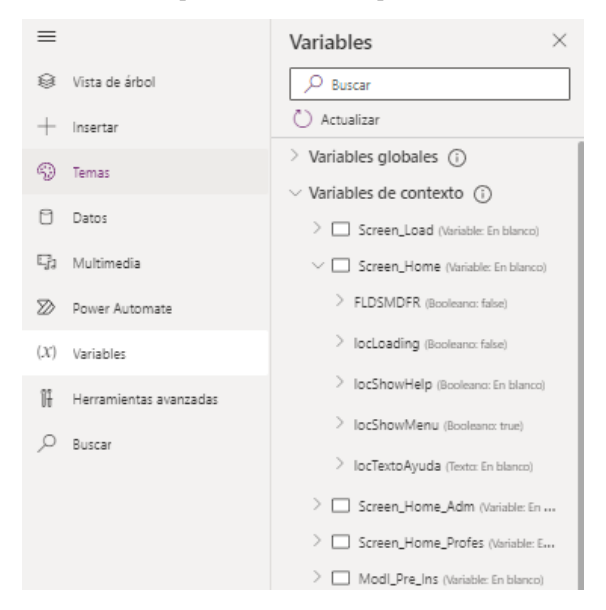

• Variables Globales:

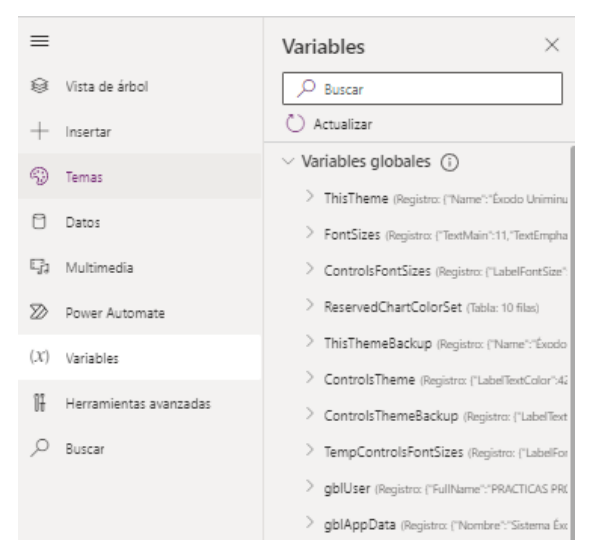

# o Estas variables, a diferencia de las locales, pueden usarse en el aplicativo.

#### • Colecciones:

o Estas son variables locales de tipo tabla

| $\equiv$ |                        | Variables<br>×                                                 |
|----------|------------------------|----------------------------------------------------------------|
|          | § Vista de árbol       | Buscar                                                         |
| -        | Insertar               | ( ) Actualizar                                                 |
| -99      | Temas                  | $\triangleright$ Variables globales $\binom{1}{1}$             |
| n        | Datos                  | > Variables de contexto (i)<br>> Variables de componente $(i)$ |
|          | <b>写1</b> Multimedia   | $\vee$ Colecciones (i)                                         |
|          | 2 Power Automate       | > (B) BrandingColours (Tabla: 1 filas)                         |
|          | $(X)$ Variables        | > 田 CoIBDPracticantes18 (Tabla: 0 filas)                       |
| îŦ       | Herramientas avanzadas | > 田 ColAttahcment (Tabla: 0 filas)                             |
|          |                        | > 田 ColAttachmentControl (Tabla: 6 filas)                      |
| $\circ$  | Buscar                 | > <b>ED</b> ColAttachmentControl_1 (Tabla: 0 filas)            |
|          |                        | > <b>ED</b> ColAsistenciasControl (Tabla: 2 filas)             |
|          |                        | > 曲 ColLoadedAttachment (Tabla: 2 filas)                       |
|          |                        | > ED CoIBDPracticantes17 (Tabla: 0 filas)                      |
|          |                        | > 田 ColQuery (Tabla: 0 filas)                                  |
|          |                        | > 曲 ColJSONDoc1 (Tabla: 0 filas)                               |
|          |                        | > 田 ColJSONDoc (Tabla: 0 filas)                                |
|          |                        | > 田 ColJSONVoBO (Tabla: 0 filas)                               |

# • Herramientas Avanzadas:

o En este segmento podremos encontrar 2 tipos de herramientas, la herramienta de supervisión, en donde podemos monitorizar todas acciones llevadas a cabo en el aplicativo. Y también encontraremos la herramienta de testeo de la app para poder revisar las funcionalidades que hallamos desarrollado.

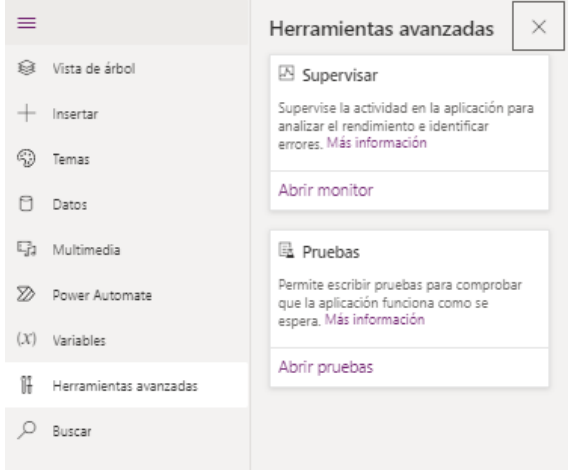

- Buscar:
	- o Y en este último segmento tenemos la herramienta de búsqueda la cual nos permite encontrar el código en cada parte de nuestra app.

El siguiente elemento que tenemos en el entorno gráfico es el panel de propiedades del elemento.

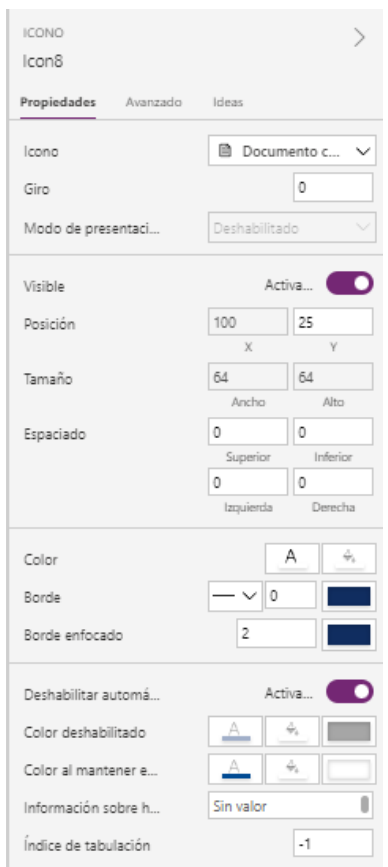

• En este panel tenemos 2 partes las propiedades básicas y las propiedades avanzadas. o Propiedades básicas

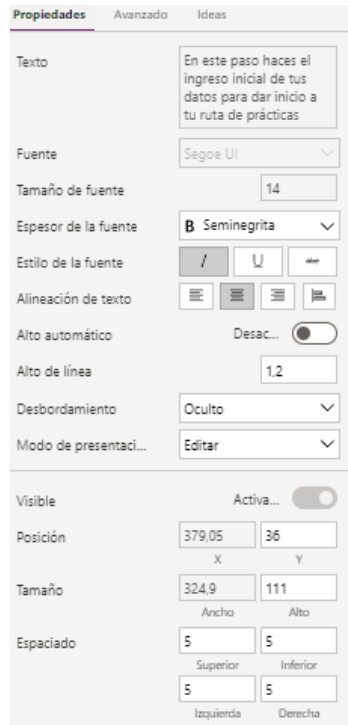

o Propiedades avanzadas

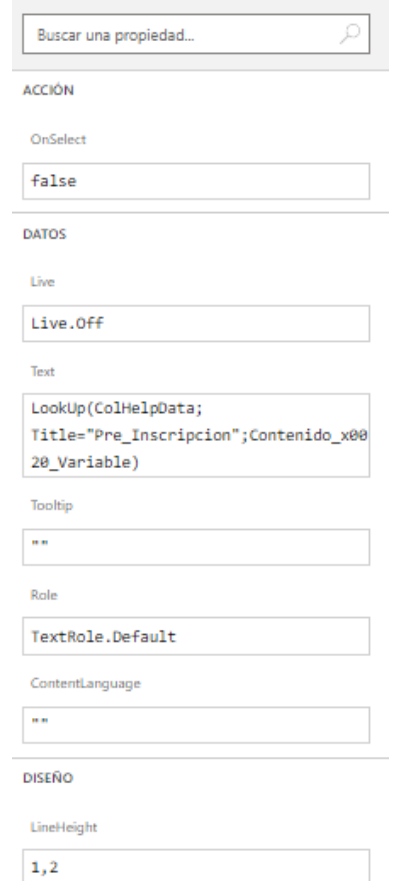

Para la creación de parte de las funcionalidades backend del sistema, cómo lo son la creación de las cartas de presentación y otros componentes se hizo uso de la herramienta Power Automate para la creación de flujos de trabaja automatizados y conexión a API's externas.

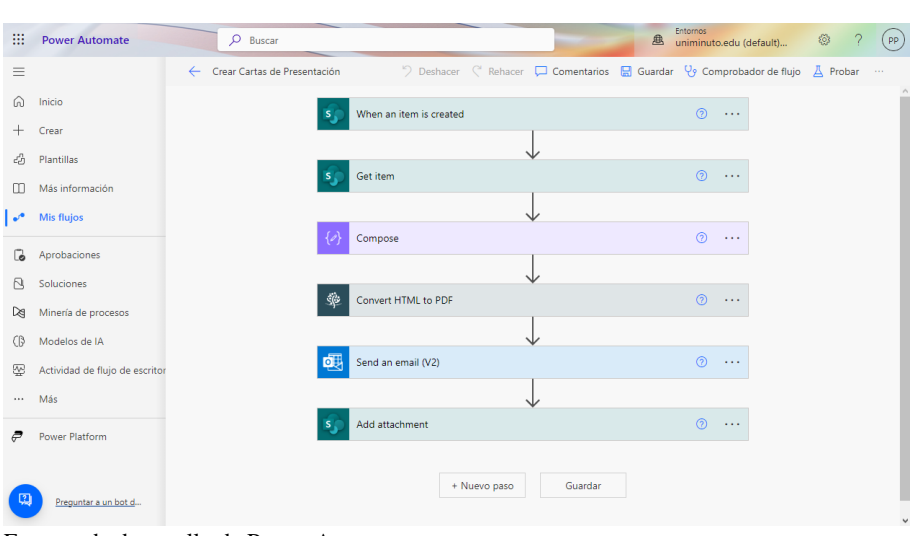

Entorno de desarrollo de Power Automate.

#### <span id="page-36-0"></span>**3.3 Dependencias**

Los conectores o dependencias usados para la implementación de este sistema son.

UsuariosdeOffice365 ៣ practicascrs@uniminuto.edu • La dependencia Usuarios de Office 365 es la que permite que la app se pueda

conectar al directorio activos de Azure permitiendo así la búsqueda de todos los usuarios de la universidad.

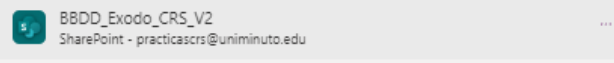

• La dependencia SharePoint es la que permite conectar nuestra app a la fuente de datos que son las listas de SharePoint donde almacenamos nuestra información.

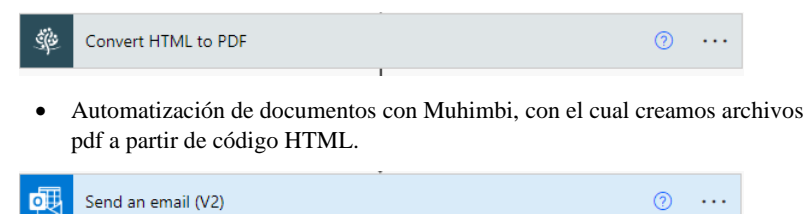

• La dependencia de Outlook 365 nos permite automatizar el envío de mails de notificación.

# <span id="page-37-0"></span>**4. Estructura del código y base de datos**

#### <span id="page-37-1"></span>**4.1 Estructura del código**

El código utilizado para la creación Power Apps está estructurado en un lenguaje llamado Power FX.

Power FX es un código creado por Microsoft a partir de la sintaxis del lenguaje de fórmulas de Excel y del lenguaje de modelado de datos que usa Microsoft Power Query (DAX).

El código se distribuye dentro de los distintos elementos gráficos de la aplicación en sus distintas propiedades. Con el código podemos customizar y programar cada acción de los elementos en pantalla y cómo manejan la información e interactúan con otros elementos presentes en la misma pantalla o en toda la aplicación.

También power FX está diseñado como un lenguaje de programación compatible con el manejo de información en formato JSON. Es por eso que suele tener una similitud bastante grande con el lenguaje JavaScript.

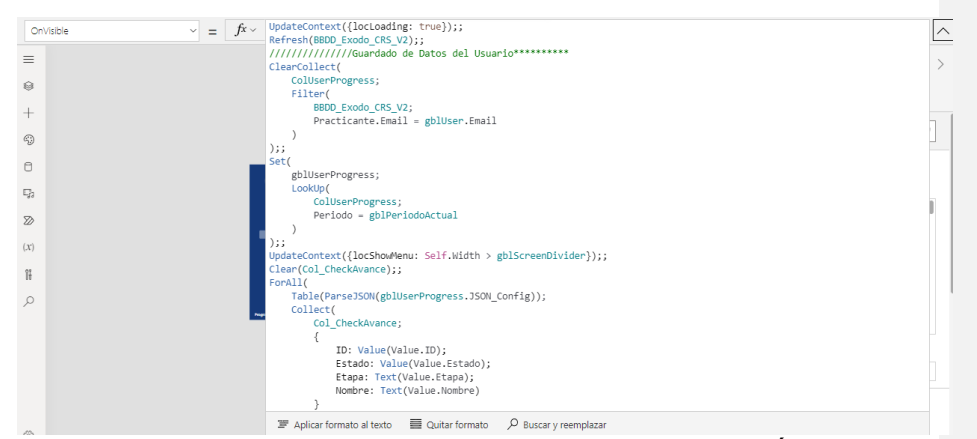

**Fragmento de código usado en la propiedad "OnVisible" de la aplicación Éxodo.**

#### <span id="page-37-2"></span>**4.2 Base de datos**

La base de datos de nuestro sistema está construida en un motor de bases de datos no relacionales integrado en Microsoft SharePoint, que se caracteriza por crear bases de datos no relacionales que pueden almacenar muchas tipologías de datos, además del almacenamiento tipo Blob Storage, aprovechando la infraestructura de Azure.

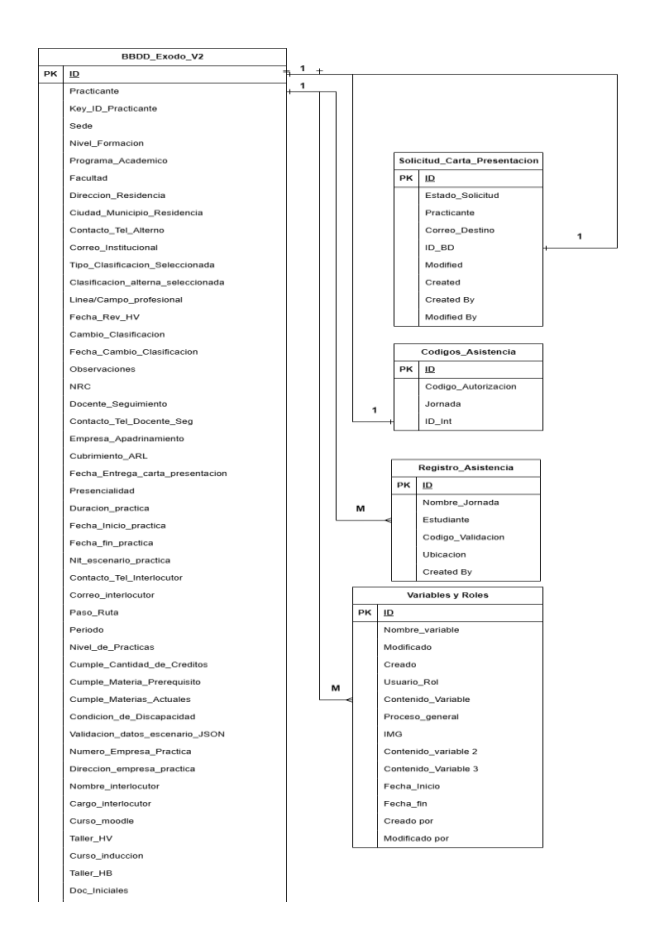

## <span id="page-38-0"></span>**4.3 Diccionario de datos**

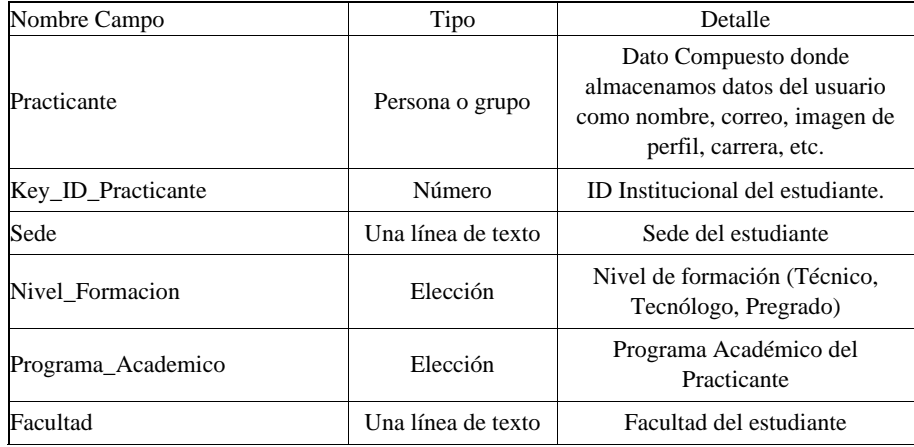

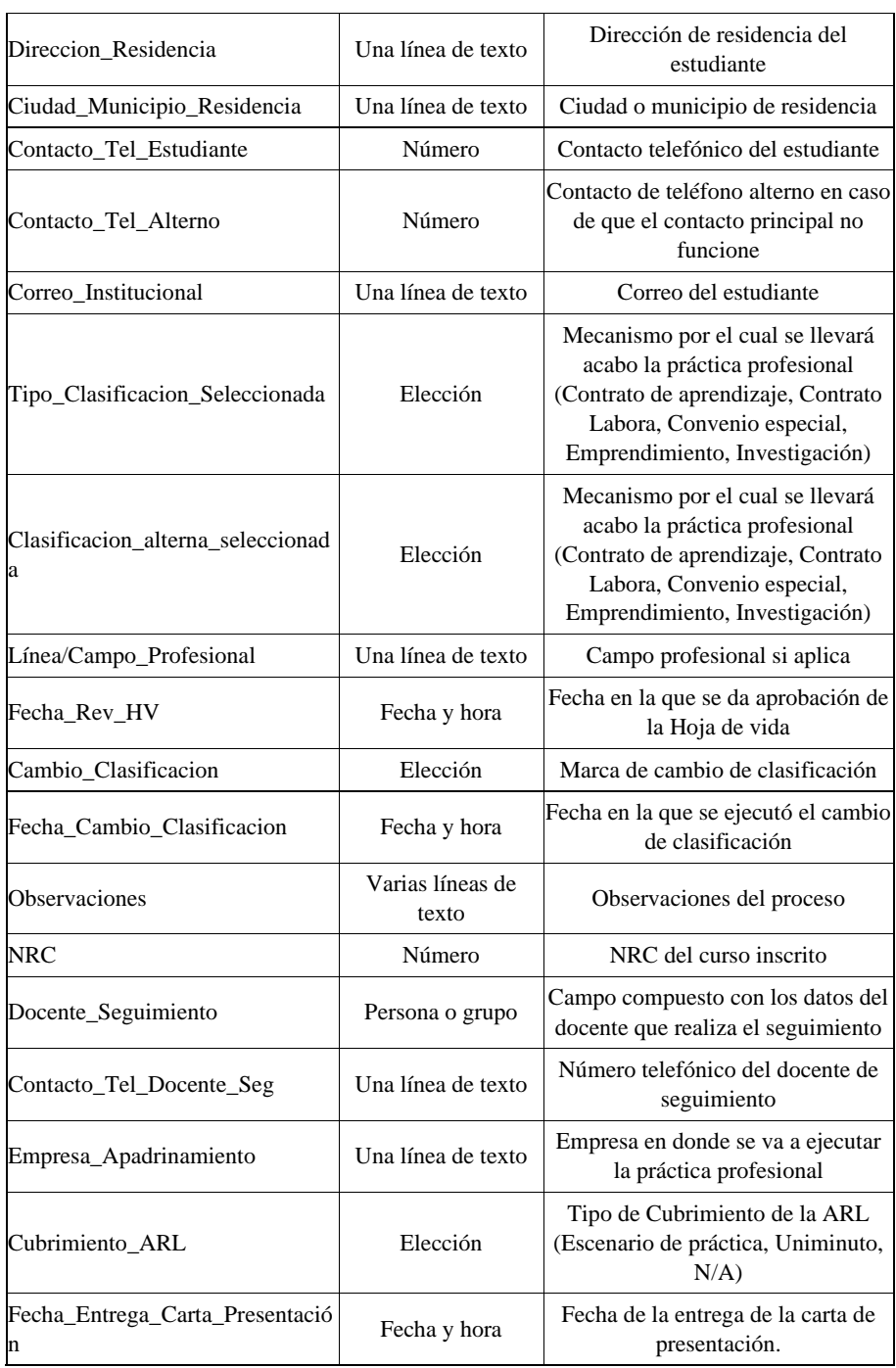

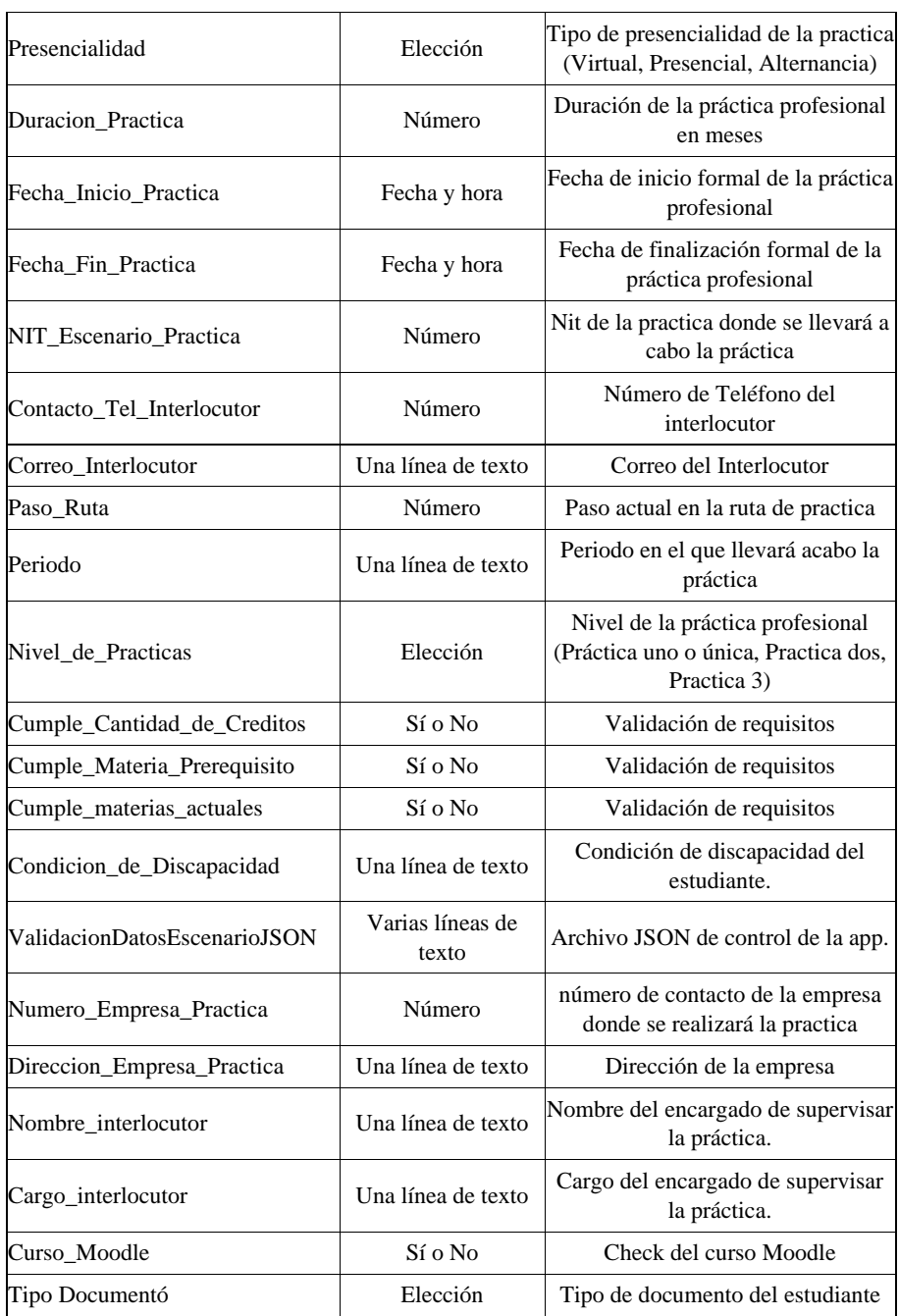

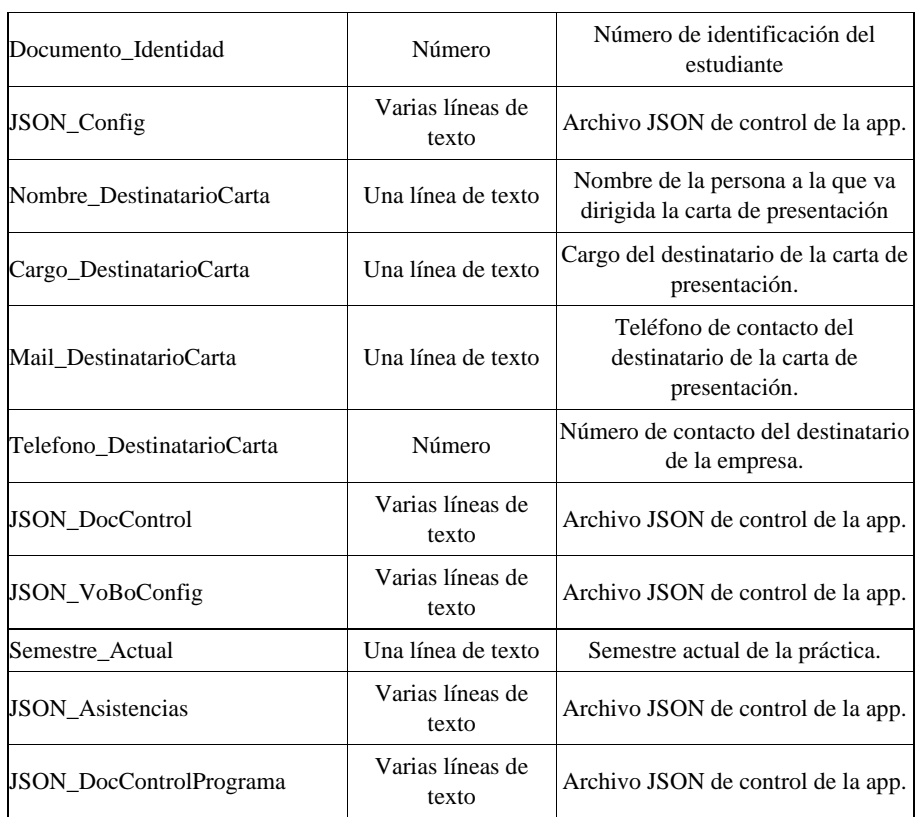

# <span id="page-41-0"></span>**5. Implementación y despliegue**

# <span id="page-41-1"></span>**5.1 Proceso de Implementación**

Para implementar el sistema se debe hacer una depuración de la base de datos en la que se trabajará, para el despliegue inicial se hizo una prueba beta con estudiantes de cuatrimestral, que permitió identificar posibles fallos y problemas de rendimiento del sistema.

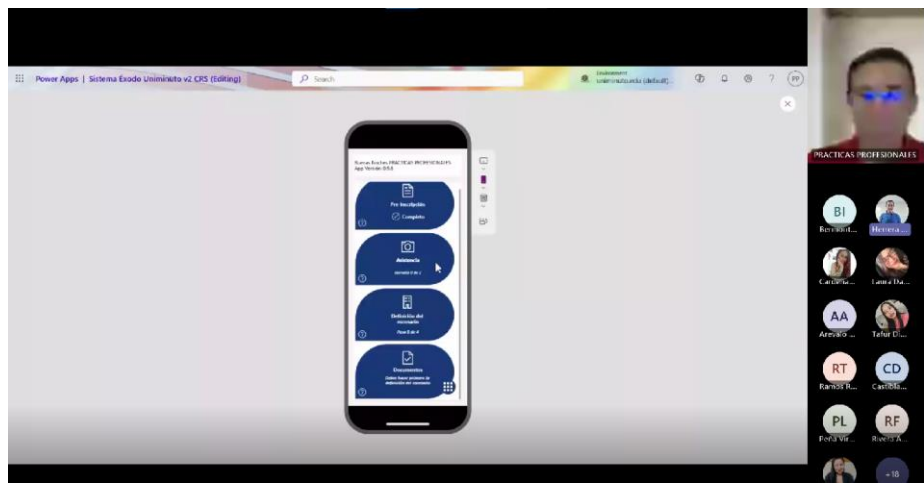

### **6. Uso de la API**

#### <span id="page-42-0"></span>**6.1 Endpoints**

Para la implementación de este sistema se hizo uso de varias API's para poder manejar y almacenar nuestra información, los endpoints utilizados por nuestro sistema son los siguientes:

### SharePoint Online:

Esta API nos permite conectar la aplicación a nuestro repositorio de información creado en SharePoint, esta integración de API ya está parametrizada por defecto por power apps, lo cual permite abreviar los distintos métodos que podemos usar con el uso del lenguaje de programación Power FX.

# Muhimbi PDF:

Esta API es la que nos permite crear documentos en formato pdf a partir de código en lenguaje HTML, esta API ya sen encuentra integrada con Power Apps, por lo cual los métodos que esta posee ya se encuentran abreviados en bloques de acción que se pueden usar en el editor de Power Automate.

Nota: por el tipo de licenciamiento contratado solo se dispone de 60 llamados al mes para la creación de las cartas.

## Outlook 365:

Esta API nos permite hacer uso del servidor de correo electrónico de office 365 para el envío de correos, esta API ya sen encuentra integrada con Power Apps, por lo cual los métodos que esta posee ya se encuentran abreviados en bloques de acción que se pueden usar en el editor de Power Automate.

# Office 365 Users:

Esta API Nos permite conectarnos al repositorio de datos donde se almacenan los distintos usuarios del sistema uniminuto, esta al ser una API nativa del entorno Office 365, posee ya sus métodos abreviados para su fácil uso en Power Apps y Power Automate.

## <span id="page-43-0"></span>**6.2 Autenticación y autorización**

para ingresar al aplicativo con rol de administrador es necesario ingresar con el correo de prácticas profesionales Uniminuto [\(practicascrs@uniminuto.edu.co\)](mailto:practicascrs@uniminuto.edu.co) tenga en cuenta la contraseña asignada en ese momento para a el ingreso correcto como administrador.

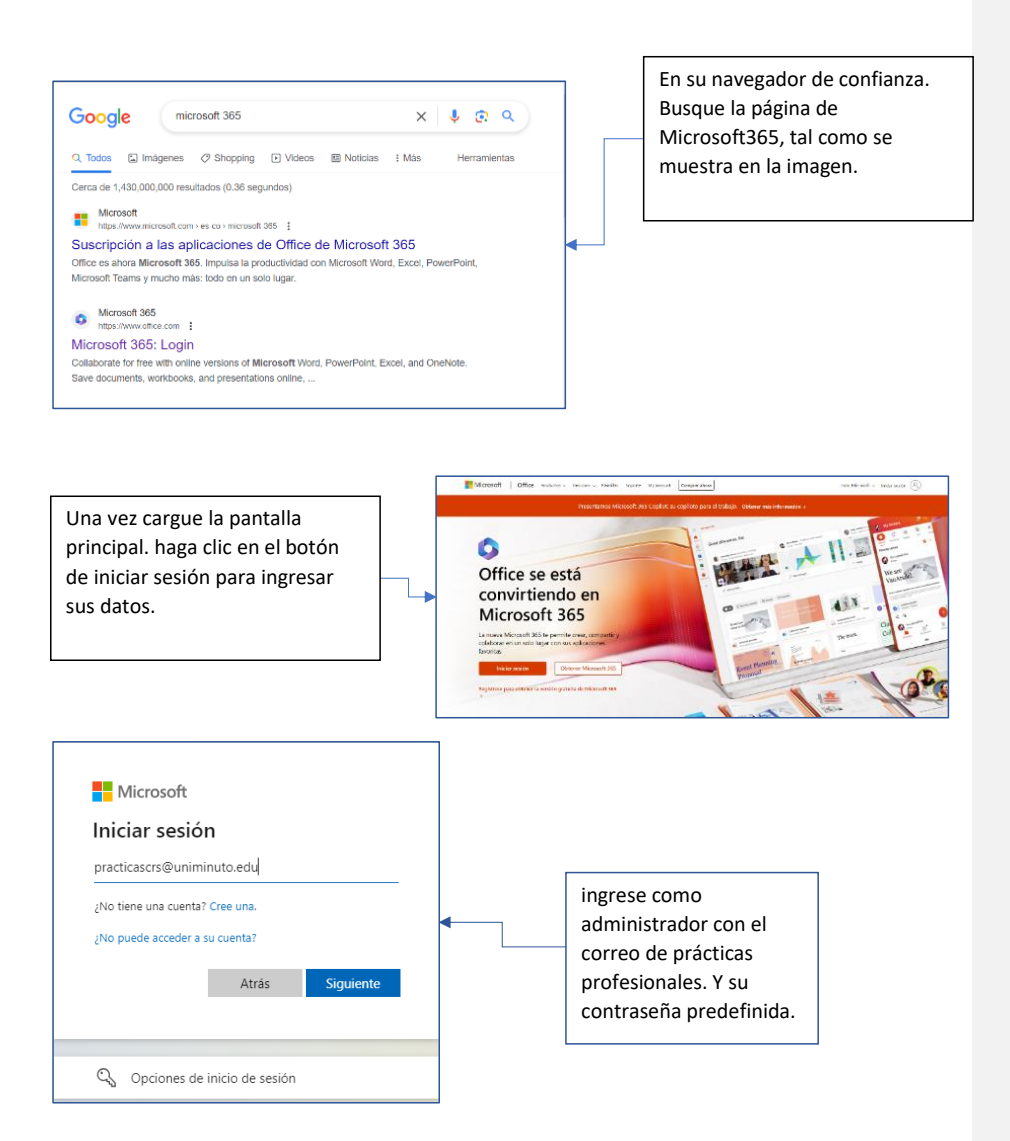

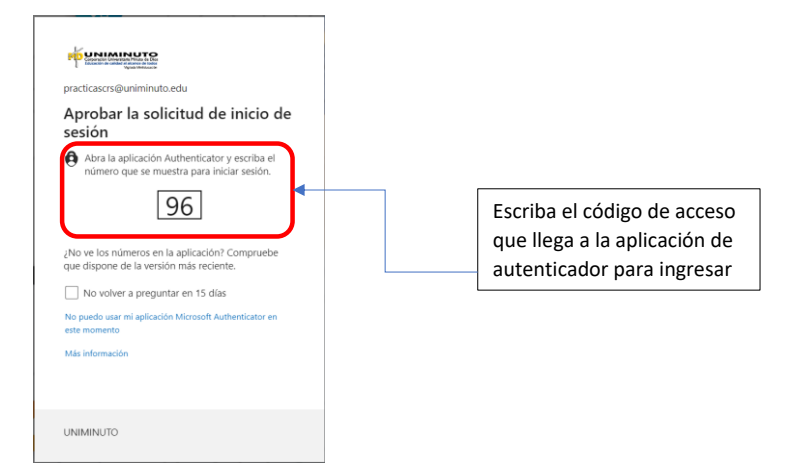

#### <span id="page-44-0"></span>**6.3 Ejemplos de uso**

Este es un llamado a la base de datos para poder buscar y traera un usuario:

Request:

```
{
```
 "url": ["https://msmanaged-na.azure-apim.net/apim/sharepointonline/shared-sharepointonl-](https://msmanaged-na.azure-apim.net/apim/sharepointonline/shared-sharepointonl-7fbb096f-e8b1-4f14-a03d-02961659c559/datasets/https%253A%252F%252Funiminuto0.sharepoint.com%252Fsites%252FPrcticasProfesionalesCRS/tables/0260077f-f850-4564-a646-3bb66a226725/items?%24filter=%28Proceso_General+eq+%27Doc_Config%27%29and%28Title+eq+%27Contrato+de+Aprendizaje%27%29&%24top=1)[7fbb096f-e8b1-4f14-a03d-](https://msmanaged-na.azure-apim.net/apim/sharepointonline/shared-sharepointonl-7fbb096f-e8b1-4f14-a03d-02961659c559/datasets/https%253A%252F%252Funiminuto0.sharepoint.com%252Fsites%252FPrcticasProfesionalesCRS/tables/0260077f-f850-4564-a646-3bb66a226725/items?%24filter=%28Proceso_General+eq+%27Doc_Config%27%29and%28Title+eq+%27Contrato+de+Aprendizaje%27%29&%24top=1)[02961659c559/datasets/https%253A%252F%252Funiminuto0.sharepoint.com%252Fsites%252FPrcticasP](https://msmanaged-na.azure-apim.net/apim/sharepointonline/shared-sharepointonl-7fbb096f-e8b1-4f14-a03d-02961659c559/datasets/https%253A%252F%252Funiminuto0.sharepoint.com%252Fsites%252FPrcticasProfesionalesCRS/tables/0260077f-f850-4564-a646-3bb66a226725/items?%24filter=%28Proceso_General+eq+%27Doc_Config%27%29and%28Title+eq+%27Contrato+de+Aprendizaje%27%29&%24top=1) [rofesionalesCRS/tables/0260077f-f850-4564-a646-](https://msmanaged-na.azure-apim.net/apim/sharepointonline/shared-sharepointonl-7fbb096f-e8b1-4f14-a03d-02961659c559/datasets/https%253A%252F%252Funiminuto0.sharepoint.com%252Fsites%252FPrcticasProfesionalesCRS/tables/0260077f-f850-4564-a646-3bb66a226725/items?%24filter=%28Proceso_General+eq+%27Doc_Config%27%29and%28Title+eq+%27Contrato+de+Aprendizaje%27%29&%24top=1) [3bb66a226725/items?%24filter=%28Proceso\\_General+eq+%27Doc\\_Config%27%29and%28Title+eq+%27Con](https://msmanaged-na.azure-apim.net/apim/sharepointonline/shared-sharepointonl-7fbb096f-e8b1-4f14-a03d-02961659c559/datasets/https%253A%252F%252Funiminuto0.sharepoint.com%252Fsites%252FPrcticasProfesionalesCRS/tables/0260077f-f850-4564-a646-3bb66a226725/items?%24filter=%28Proceso_General+eq+%27Doc_Config%27%29and%28Title+eq+%27Contrato+de+Aprendizaje%27%29&%24top=1) [trato+de+Aprendizaje%27%29&%24top=1"](https://msmanaged-na.azure-apim.net/apim/sharepointonline/shared-sharepointonl-7fbb096f-e8b1-4f14-a03d-02961659c559/datasets/https%253A%252F%252Funiminuto0.sharepoint.com%252Fsites%252FPrcticasProfesionalesCRS/tables/0260077f-f850-4564-a646-3bb66a226725/items?%24filter=%28Proceso_General+eq+%27Doc_Config%27%29and%28Title+eq+%27Contrato+de+Aprendizaje%27%29&%24top=1),

"method": "GET",

"headers": {

"Accept": "application/json",

"x-ms-protocol-semantics": "cdp",

 "x-ms-user-agent": "PowerApps/3.23102.20 (Web AuthoringTool; AppName=fcf71d8f-fa89- 424d-b117-1bbc2cb83034)",

"x-ms-client-session-id": "94e709b6-0253-4714-a71d-c619ae8d468b",

"x-ms-client-request-id": "b56beec7-0b44-4866-8dd0-293fe4293b16",

 "x-ms-client-environment-id": "/providers/Microsoft.PowerApps/environments/Defaultb1ba85eb-a253-4467-9ee8-d4f8ed4df300",

 "x-ms-client-app-id": "/providers/Microsoft.PowerApps/apps/fcf71d8f-fa89-424d-b117- 1bbc2cb83034",

"x-ms-client-tenant-id": "b1ba85eb-a253-4467-9ee8-d4f8ed4df300",

"x-ms-client-object-id": "6c611715-057b-4e43-948c-b50aa5e88f91",

"Accept-Language": "es-ES",

"Cache-Control": "no-cache, no-store",

```
 "x-ms-request-method": "GET",
```
 "x-ms-request-url": "/apim/sharepointonline/shared-sharepointonl-7fbb096f-e8b1-4f14-  $AB3d -$ 02961659c559/datasets/https%253A%252F%252Funiminuto0.sharepoint.com%252Fsites%252FPrcticasP rofesionalesCRS/tables/0260077f-f850-4564-a646-

3bb66a226725/items?%24filter=%28Proceso\_General+eq+%27Doc\_Config%27%29and%28Title+eq+%27Con trato+de+Aprendizaje%27%29&%24top=1"

},

"body": ""

}

Y esta es la respuesta del sistema en formato JSON:

```
{
   "duration": 247.9,
   "size": 2040,
   "status": 200,
   "headers": {
     "Cache-Control": "private, max-age=0",
    "content-encoding": "gzip",
    "content-security-policy": "frame-ancestors 'self' teams.microsoft.com 
*.teams.microsoft.com *.skype.com *.teams.microsoft.us local.teams.office.com 
*.powerapps.com *.yammer.com *.officeapps.live.com *.office.com *.microsoft365.com 
*.stream.azure-test.net *.microsoftstream.com *.dynamics.com *.microsoft.com 
onedrive.live.com *.onedrive.live.com securebroker.sharepointonline.com; ",
     "Content-Type": "application/json;charset=utf-8",
     "dataserviceversion": 3,
     "Date": "Mon, 06 Nov 2023 23:12:59 GMT",
     "expires": "Sun, 22 Oct 2023 22:13:00 GMT",
```
"last-modified": "Mon, 06 Nov 2023 23:13:00 GMT",

"microsoftsharepointteamservices": "16.0.0.24218",

"ms-cv": "x+5rtUQLZkiN0Ck/5Ck7Fg.0",

"nel": {

"report\_to": "network-errors",

"max\_age": 7200,

"success\_fraction": 0.001,

"failure\_fraction": 1

},

 "p3p": "CP=\"ALL IND DSP COR ADM CONo CUR CUSo IVAo IVDo PSA PSD TAI TELo OUR SAMo CNT COM INT NAV ONL PHY PRE PUR UNI\"",

"report-to": {

```
 "group": "network-errors",
       "max_age": 7200,
       "endpoints": [
         {
           "url": "https://spo.nel.measure.office.net/api/report?tenantId=b1ba85eb-a253-
4467-9ee8-d4f8ed4df300&destinationEndpoint=192981&frontEnd=FarmDirect&remoteIp=191.95.51.0 "
         }
       ]
    },
     "Request-Id": "b56beec7-0b44-4866-8dd0-293fe4293b16",
     "spclientservicerequestduration": 49,
     "sprequestduration": 50,
     "SPRequestGuid": "b56beec7-0b44-4866-8dd0-293fe4293b16",
     "strict-transport-security": "max-age=31536000",
     "timing-allow-origin": "*",
     "vary": "Origin,Accept-Encoding",
     "x-1dscollectorurl": "https://mobile.events.data.microsoft.com/OneCollector/1.0/",
     "x-ariacollectorurl": "https://browser.pipe.aria.microsoft.com/Collector/3.0/",
     "x-aspnet-version": "4.0.30319",
     "x-content-type-options": "nosniff",
     "x-databoundary": "NONE",
     "x-frame-options": "SAMEORIGIN",
     "x-ms-apihub-cached-response": true,
     "x-ms-apihub-obo": true,
     "x-ms-environment-id": "Default-b1ba85eb-a253-4467-9ee8-d4f8ed4df300",
     "x-ms-invokeapp": "1; RequireReadOnly",
     "x-ms-spconnector": 1,
     "x-networkstatistics": "0,4204800,0,0,1873,0,24443",
     "x-powered-by": "ASP.NET",
    "x-sharepointhealthscore": 1,
    "x-sp-serverstate": "ReadOnly=0"
   },
   "body": {
    "value": [
       {
```

```
 "@odata.etag": "7",
         "ItemInternalId": 87,
         "ID": 87,
         "Title": "Contrato de Aprendizaje",
         "Proceso_General": "Doc_Config",
         "Contenido_x0020_Variable": [
           {
             "Formato": "pdf",
            "Nombre": "Copia del Contrato de Aprendizaje",
             "Nombre_Doc": "5_CA_"
           },
           {
             "Formato": "pdf",
             "Nombre": "Carta de Presentación",
             "Nombre_Doc": "6_CP_"
           }
         ],
         "Modified": "2023-09-09T02:03:20Z",
         "Created": "2023-08-30T04:26:09Z",
         "Author": {
           "@odata.type": "#Microsoft.Azure.Connectors.SharePoint.SPListExpandedUser",
           "Claims": "i:0#.f|membership|julian.gordillo@uniminuto.edu.co",
           "DisplayName": "Gordillo Salazar Julian David",
           "Email": "julian.gordillo@uniminuto.edu.co",
           "Picture": 
"https://uniminuto0.sharepoint.com/sites/PrcticasProfesionalesCRS/_layouts/15/UserPhoto.asp
x?Size=L&AccountName=julian.gordillo@uniminuto.edu.co",
           "Department": "ESTUDIANTE",
           "JobTitle": "INGENIERIA DE SISTEMAS"
         },
         "Author#Claims": "i:0#.f|membership|julian.gordillo@uniminuto.edu.co",
         "Editor": {
           "@odata.type": "#Microsoft.Azure.Connectors.SharePoint.SPListExpandedUser",
```
"Claims": ["i:0#.f|membership|practicascrs@uniminuto.edu"](mailto:i:0#.f|membership|practicascrs@uniminuto.edu),

"DisplayName": "PRACTICAS PROFESIONALES",

"Email": ["practicascrs@uniminuto.edu"](mailto:practicascrs@uniminuto.edu),

"Picture":

```
"https://uniminuto0.sharepoint.com/sites/PrcticasProfesionalesCRS/_layouts/15/UserPhoto.asp
x?Size=L&AccountName=practicascrs@uniminuto.edu",
```

```
 "Department": "CUENTAS GENERICAS",
```
"JobTitle": "CUENTAS GENERICAS"

},

"Editor#Claims": ["i:0#.f|membership|practicascrs@uniminuto.edu"](mailto:i:0#.f|membership|practicascrs@uniminuto.edu),

"{Identifier}": "Lists%252fVariables%2by%2bRoles%252f87\_.000",

"{IsFolder}": false,

"{Thumbnail}": {

"Large": null,

"Medium": null,

"Small": null

},

"{Link}":

["https://uniminuto0.sharepoint.com/sites/PrcticasProfesionalesCRS/\\_layouts/15/listform.aspx](https://uniminuto0.sharepoint.com/sites/PrcticasProfesionalesCRS/_layouts/15/listform.aspx?PageType=4&ListId=0260077f%2Df850%2D4564%2Da646%2D3bb66a226725&ID=87&ContentTypeID=0x01007CC34D645933314B8476527EF27CD8A80027FBCB5DF3A4AD458218A9A935571144) [?PageType=4&ListId=0260077f%2Df850%2D4564%2Da646%2D3bb66a226725&ID=87&ContentTypeID=0x01007](https://uniminuto0.sharepoint.com/sites/PrcticasProfesionalesCRS/_layouts/15/listform.aspx?PageType=4&ListId=0260077f%2Df850%2D4564%2Da646%2D3bb66a226725&ID=87&ContentTypeID=0x01007CC34D645933314B8476527EF27CD8A80027FBCB5DF3A4AD458218A9A935571144) [CC34D645933314B8476527EF27CD8A80027FBCB5DF3A4AD458218A9A935571144"](https://uniminuto0.sharepoint.com/sites/PrcticasProfesionalesCRS/_layouts/15/listform.aspx?PageType=4&ListId=0260077f%2Df850%2D4564%2Da646%2D3bb66a226725&ID=87&ContentTypeID=0x01007CC34D645933314B8476527EF27CD8A80027FBCB5DF3A4AD458218A9A935571144),

```
 "{Name}": "Contrato de Aprendizaje",
```

```
 "{FilenameWithExtension}": "Contrato de Aprendizaje",
   "{Path}": "Lists/Variables y Roles/",
   "{FullPath}": "Lists/Variables y Roles/87_.000",
   "{HasAttachments}": false,
   "{VersionNumber}": 7
 }
```

```
 "responseType": "json"
```
}

## <span id="page-48-0"></span>**7. Pruebas**

 ] },

## <span id="page-48-1"></span>**7.1 Estrategia de pruebas**

La estrategia usada para el testeo de nuestro aplicativo fue la implementación de una beta cerrada con un grupo de usuarios previamente seleccionados en donde se evaluaron 2 criterios importantes:

• La estabilidad y rendimiento del sistema:

Se hizo un énfasis importante a la estabilidad del sistema en los distintos

- dispositivos, permitiendo detectar fallos del aplicativo en algunos dispositivos, también se pudo establecer una estrategia para mejorar la experiencia en dispositivos móviles con sistema operativo IOS.
- La facilidad de uso y la experiencia del usuario:
- Hicimos el uso de una encuesta poder establecer como es la facilidad de uso del aplicativo por parte de los usuarios, se buscó obtener calificaciones sobre partes concretas del sistema como la navegación, acceso, cargue de documentos y validación de asistencias.

## <span id="page-49-0"></span>**7.2 Resultados de Pruebas**

De las pruebas ejecutadas pudimos encontrar los siguientes hallazgos:

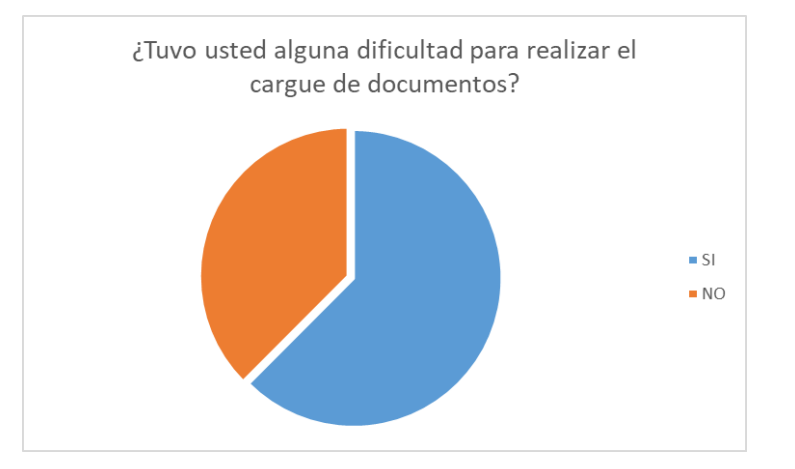

Pudimos notar que más del 60% de los estudiantes nos indicaron que tuvieron inconvenientes a la hora de realizar la carga de documentos al sistema, indagando acerca de ese error pudimos evidenciar de que había un problema en el llamado de la API, el cual hacía menos eficiente el cargue de la información, este error ya fue corregido.

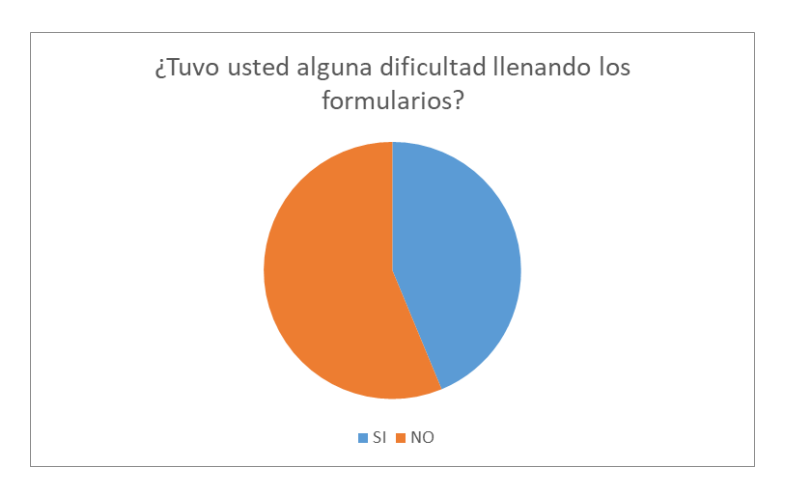

En esta parte de la encuesta pudimos evidenciar ciertos problemas a la hora de diligenciar los distintos formularios de la aplicación, a la hora de hacer la indagación, pudimos concluir que los problemas correspondían a una confusión por parte de los usuarios debido a la falta de información por parte del área de Centro Progresa.

#### **8. Mantenimiento y soporte**

### <span id="page-50-0"></span>**8.1 Estrategia de Mantenimiento**

La estrategia de mantenimiento recomendada consta en la validación de las distintas conexiones que usa el sistema a las diferentes API's, debido a que cambios en la contraseña del usuario genérico con el que se construyó el aplicativos puede generar problemas con los distintos componentes del aplicativo, a continuación, anexamos una guía para poder solucionar los errores más frecuentes que se puedan presentar.

## <span id="page-50-1"></span>**8.2 Guía de solución de problemas**

Mantenimiento de las conexiones:

− Se recomienda hacer una revisión del estado de las conexiones que usa el sistema, para validar su correcto funcionamiento, para ello nos vamos a dirigir al siguiente link:

[https://make.powerapps.com/environments/Default-b1ba85eb-a253-4467-9ee8](https://make.powerapps.com/environments/Default-b1ba85eb-a253-4467-9ee8-d4f8ed4df300/home) [d4f8ed4df300/home](https://make.powerapps.com/environments/Default-b1ba85eb-a253-4467-9ee8-d4f8ed4df300/home)

− En caso de requerirlo se debe iniciar sesión con el usuario genérico [practicascrs@uniminuto.edu.co](mailto:practicascrs@uniminuto.edu.co)

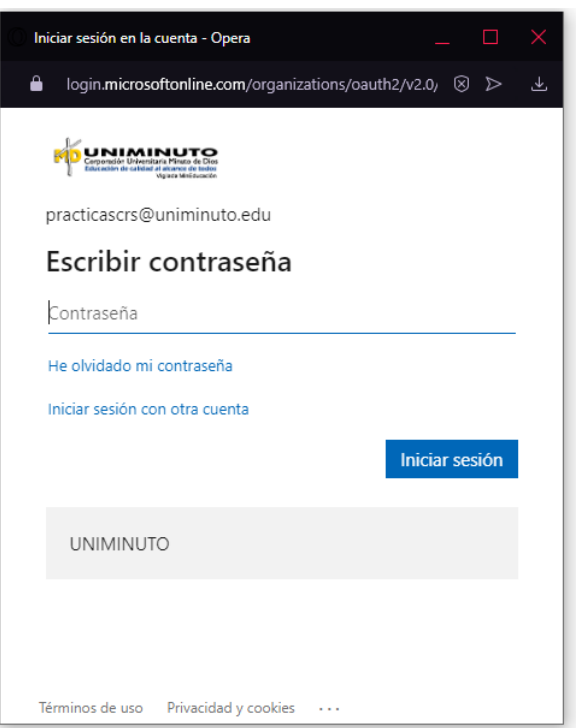

− Una vez ingresado en el sistema, nos vamos al apartado de "más" y seleccionamos la opción que dice conexiones.

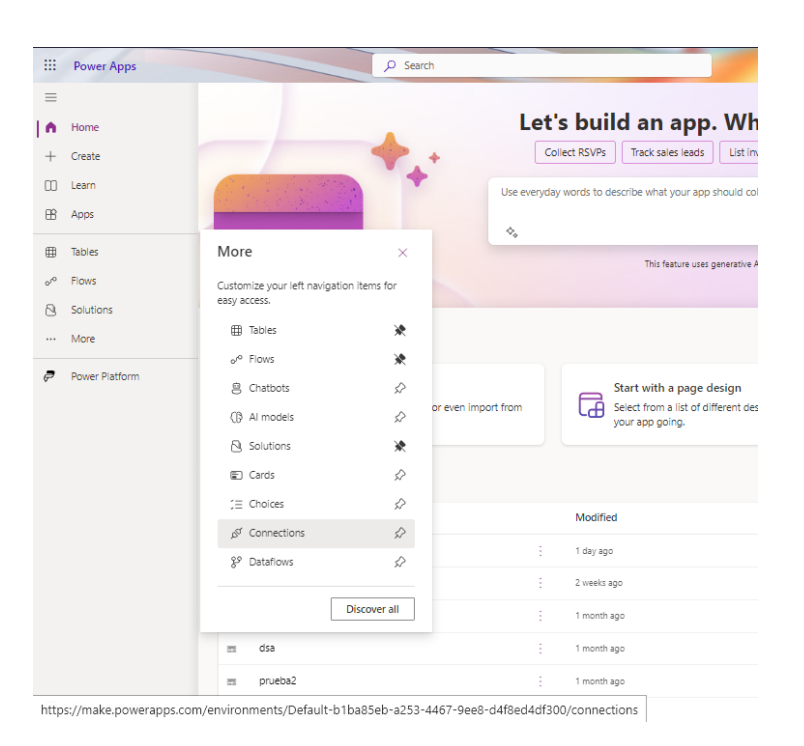

− Una vez ingresamos a esta parte podremos ver las distintas conexiones a API que tiene vinculado nuestro sistema, para poder revisar su estatus nos fijamos en la columna de estado.

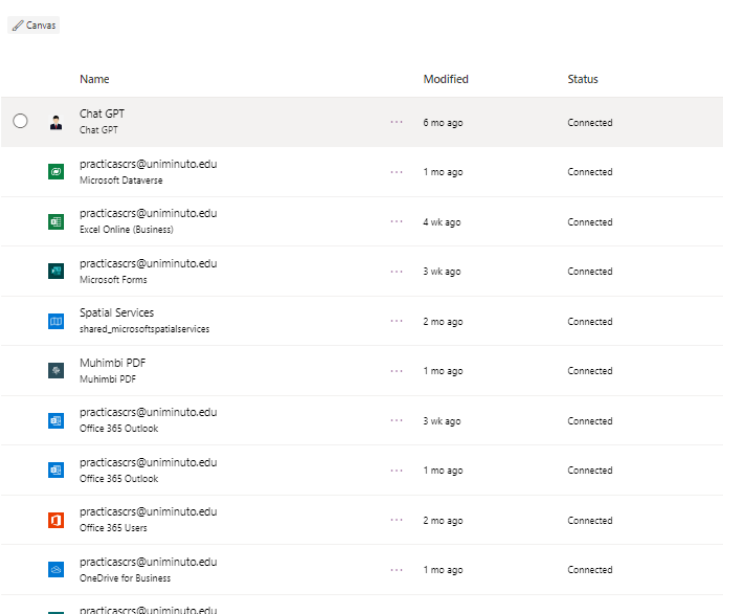

− En caso de encontrar un problema en una conexión damos clic en la opción que dice "Reparar Conexión" y seguimos los pasos.

#### <span id="page-53-0"></span>**8.3 Soporte técnico**

Para Soporte Técnico se pueden comunicar a las siguientes cuentas de correo electrónico:

Julián David Gordillo Salazar - [julian.gordillo@uniminuto.edu.co](mailto:julian.gordillo@uniminuto.edu.co)

Connections in uniminuto.edu (default) (Upgrade)

Julián Esteban Gamboa Díaz - [jgamboadiaz@uniminuto.edu.co](mailto:jgamboadiaz@uniminuto.edu.co)

Cesar Leonardo Peña Viracacha – [cesar.pena@uniminuto.edu.co](mailto:cesar.pena@uniminuto.edu.co)

### <span id="page-53-1"></span>**9. Glosario**

JSON: Significa "JavaScript Object Notation" (Notación de Objetos de JavaScript), es un formato de intercambio de datos. Es una forma de organizar la información para fácil de entender tanto para humanos como para computadoras. Se parece a una lista de propiedades o atributos con sus respectivos valores.

Conexión: Hace referencia a los datos ya almacenados que usa el sistema Éxodo para autenticar los llamados a API que realiza.

API: Una API (Interfaz de Programación de Aplicaciones) es como una ventana o un puente que permite que dos programas o aplicaciones diferentes se comuniquen y compartan información entre sí. Es como si tuvieras un menú de opciones en un restaurante: el menú es como la API que te muestra las opciones disponibles, y cuando haces un pedido, el chef (el programa) utiliza la API para preparar y servir la comida que solicitaste.

# <span id="page-54-0"></span>**10. Referencias**

Microsoft. (2021). https://learn.microsoft.com. Obtenido de [https://learn.microsoft.com/es](https://learn.microsoft.com/es-es/power-platform/power-fx/overview)[es/power-platform/power-fx/overview.](https://learn.microsoft.com/es-es/power-platform/power-fx/overview)

topnotch. (2023). https://topnotch-tech.com. Obtenido de https://topnotch-tech.com/gettingstarted-with-microsoft-power-platform-a-beginners-guide/.

# <span id="page-54-1"></span>**11. Contacto**

Equipo de Desarrollo:

Julián David Gordillo Salazar - [julian.gordillo@uniminuto.edu.co](mailto:julian.gordillo@uniminuto.edu.co)

Julián Esteban Gamboa Díaz - [jgamboadiaz@uniminuto.edu.co](mailto:jgamboadiaz@uniminuto.edu.co)

Cesar Leonardo Peña Viracacha – [cesar.pena@uniminuto.edu.co](mailto:cesar.pena@uniminuto.edu.co)

StakeHolders:

Catherine Arevalo Espinosa - [catherine.arevalo@uniminuto.edu](mailto:catherine.arevalo@uniminuto.edu)

Ana Maryeri Vargas Tellez - ana.vargas.t@uniminuto.edu